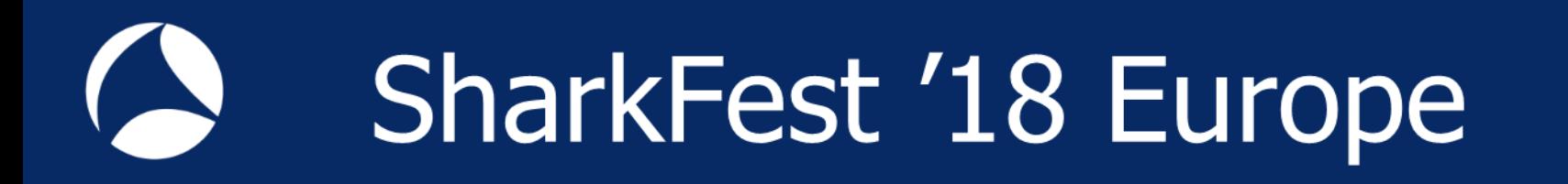

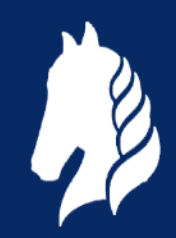

# **Troubleshooting WLANs (Part 2)**

Troubleshooting WLANs using 802.11 Management & Control Frames

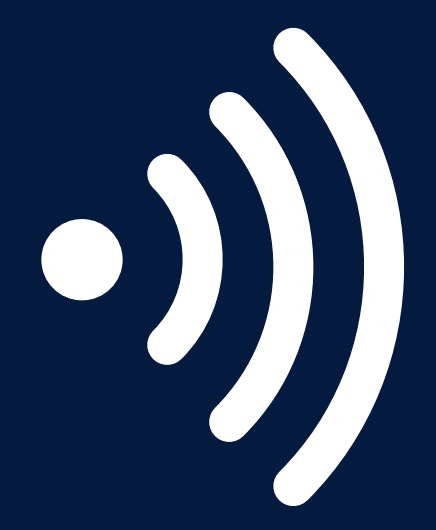

**Rolf Leutert**

Leutert NetServices **Switzerland** www.netsniffing.ch

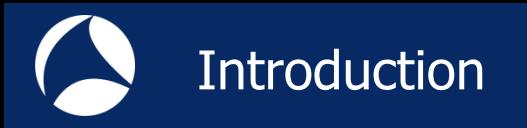

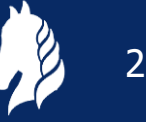

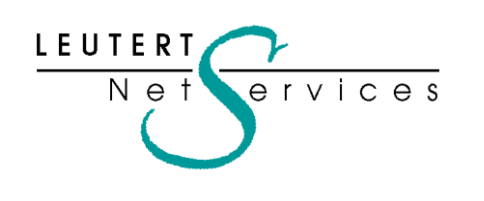

Rolf Leutert, El. Ing. HTL Leutert NetServices Zürich-Airport, Switzerland

- Network Analysis & Troubleshooting
- Protocol Trainings TCP/IP, WLAN, VoIP, IPv6
- Wireshark® Certified Network Analyst 2010
- Wireshark® Instructor since 2006
- Sniffer® certified Instructor since 1990

leutert@netsniffing.ch www.netsniffing.ch

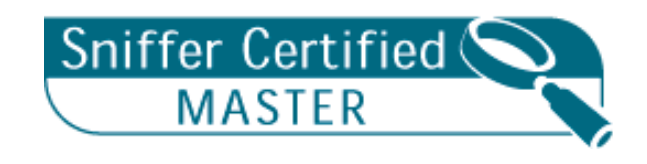

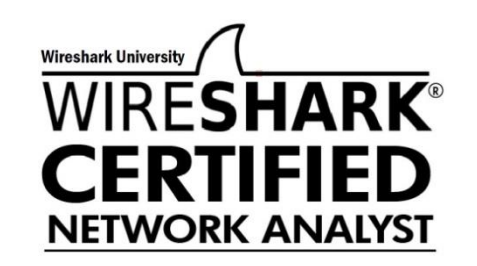

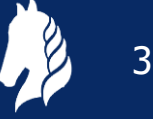

## $\blacksquare$  Learn why analyzing WiFi layer 2 is a demanding task

- Learn that WiFi frames looks very different from Ethernet
- **Learn why WiFi frames have** one to four address fields
- **Learn how critical processes** e.g. Joining, Roaming works
- **Learn how to read Wireshark** files to isolate WiFi problems

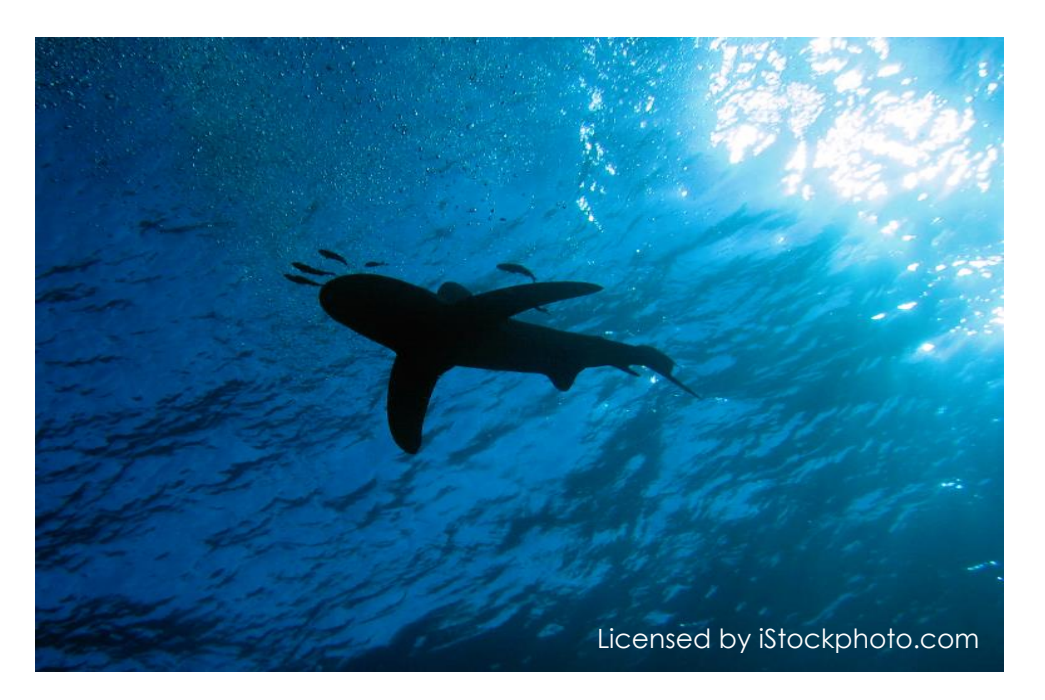

Troubleshooting WiFi requires a full understanding of all 802.11 Management & Control frames and its associated processes!

#### 802.11Frame Types Overview

#### Management Frames:

- Beacon
- Probe Request & Response
- Authentication & Deauthentication
- Association & Disassociation
- Reassociation Request & Response
- Action

#### Control Frames:

- Request to Send (RTS)
- Clear to Send (CTS)
- Acknowledge / Block Acknowledge Request / Block Acknowledge
- Power Save Poll

#### Data Frames:

- Data
- Null Function

## **A** Four different frame formats are used

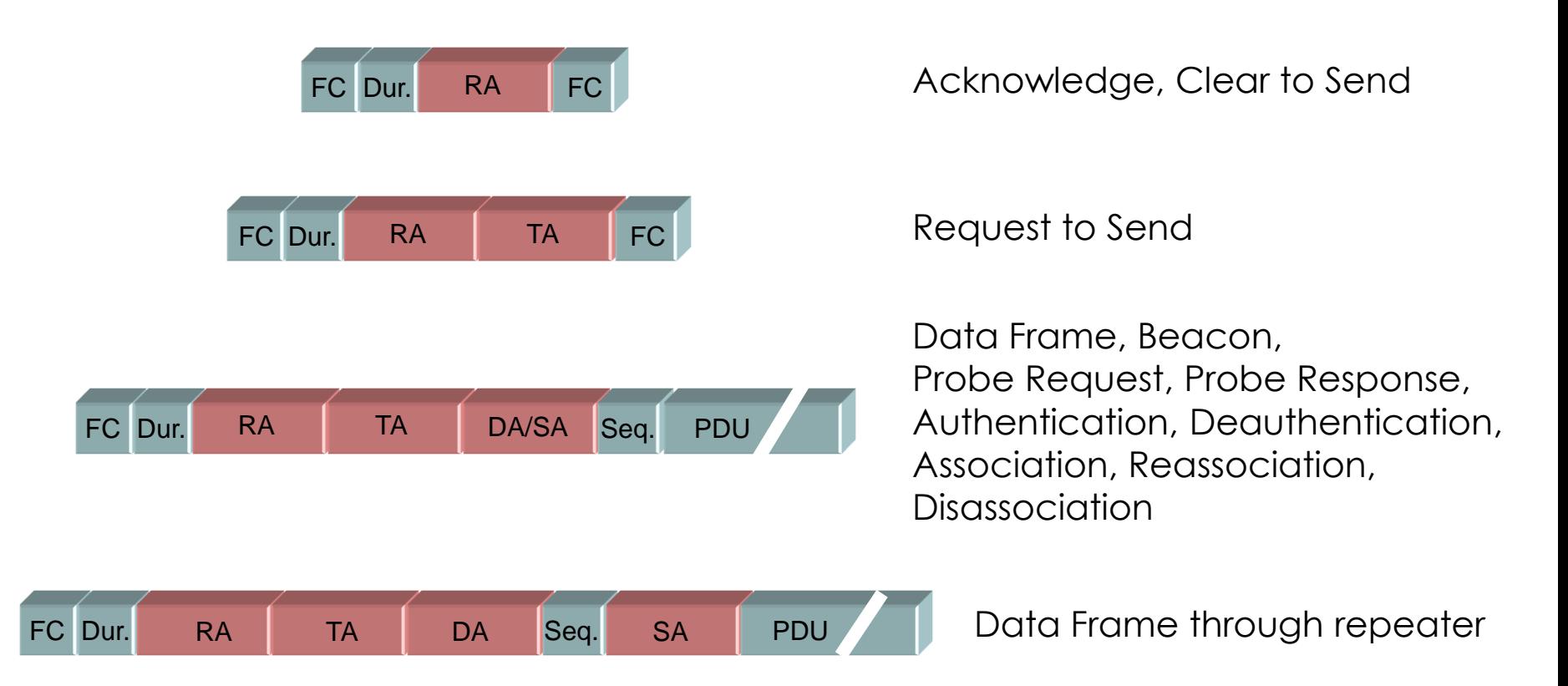

Field names: FC = Frame Control, Dur. = Duration, RA = Receiver MAC Address, TA = Transmitter MAC Address; DA = Destination MAC Address, SA = Source MAC Address, Seq. = Sequence, PDU = Protocol Data Unit, FC = Frame Check Sequence

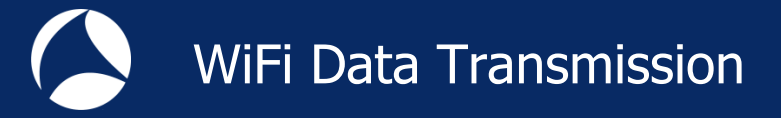

## WiFi data frames have three MAC address field

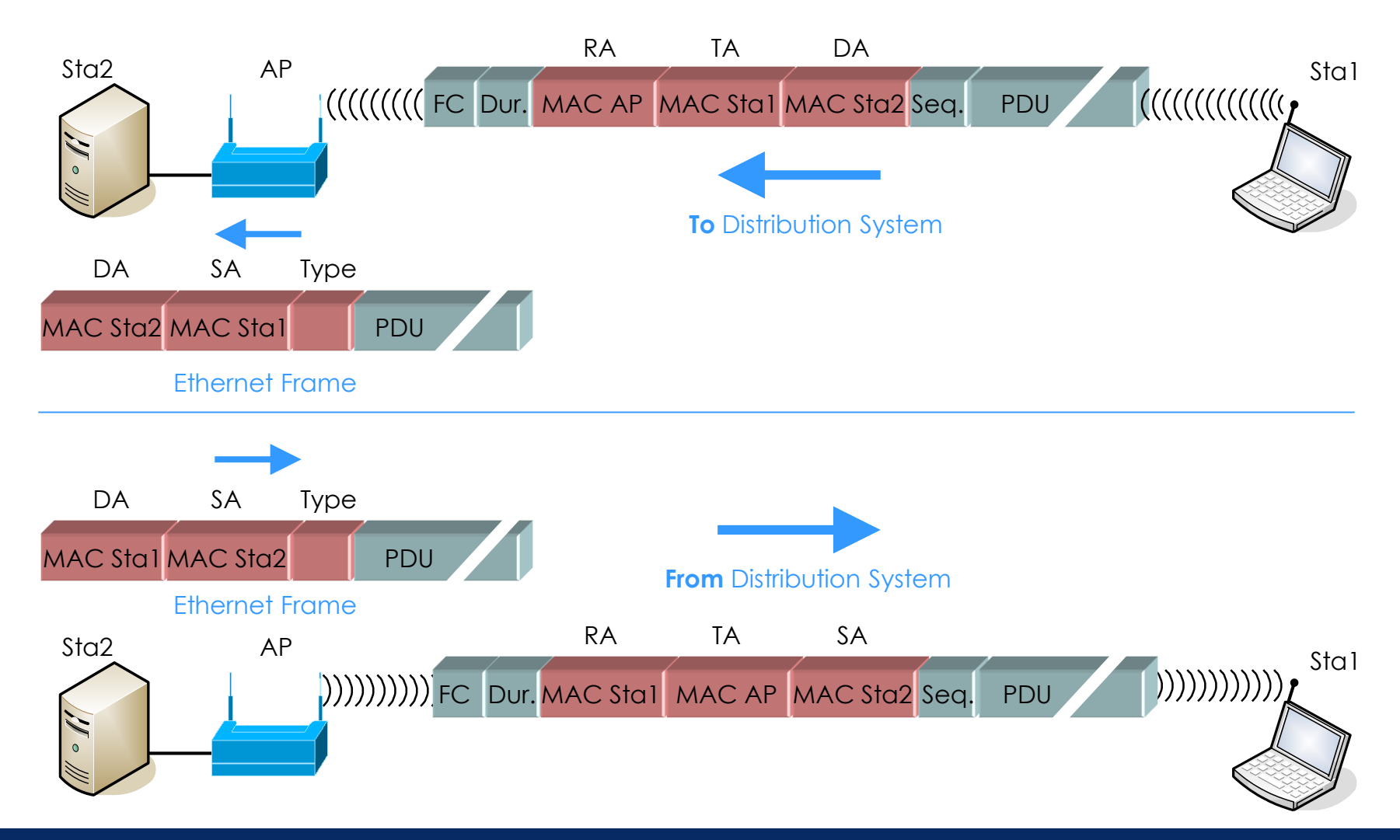

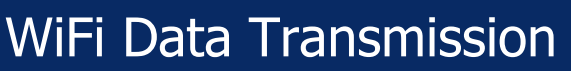

**The Frames are marked with a direction bit (To or From Distribution System)** 

**The Only Data frames are marked (not management and control frames)** 

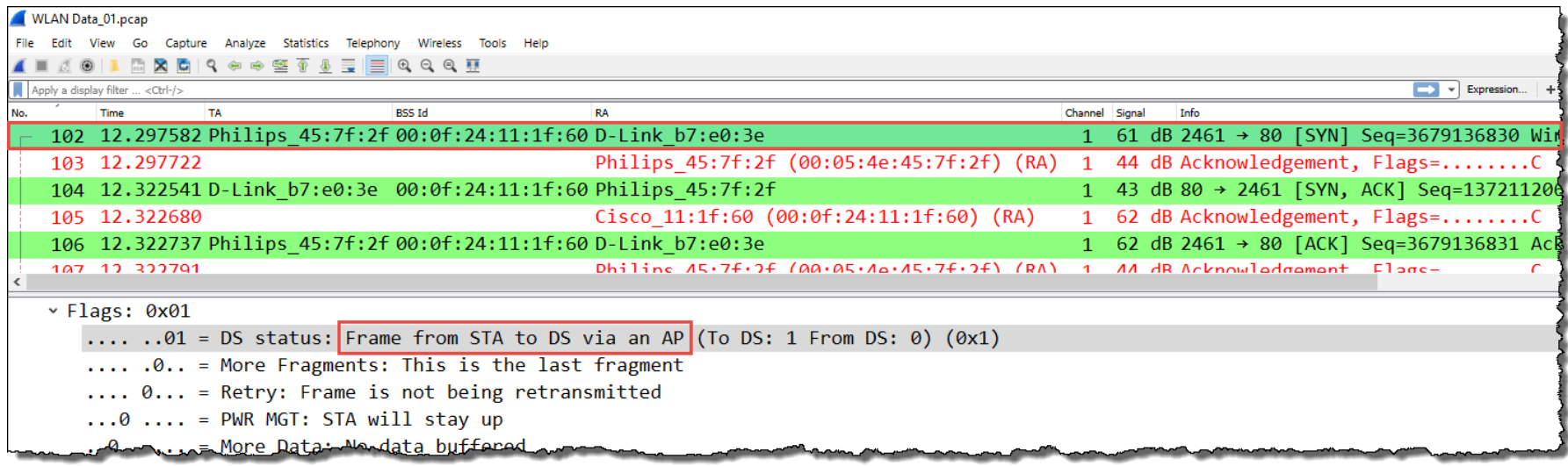

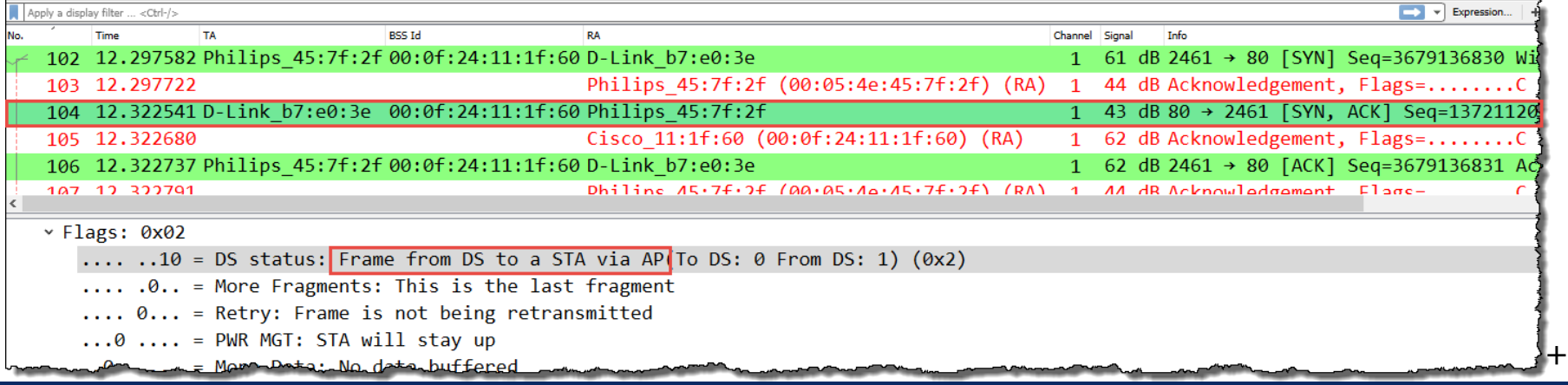

WiFi data frames are acknowledged or retransmitted

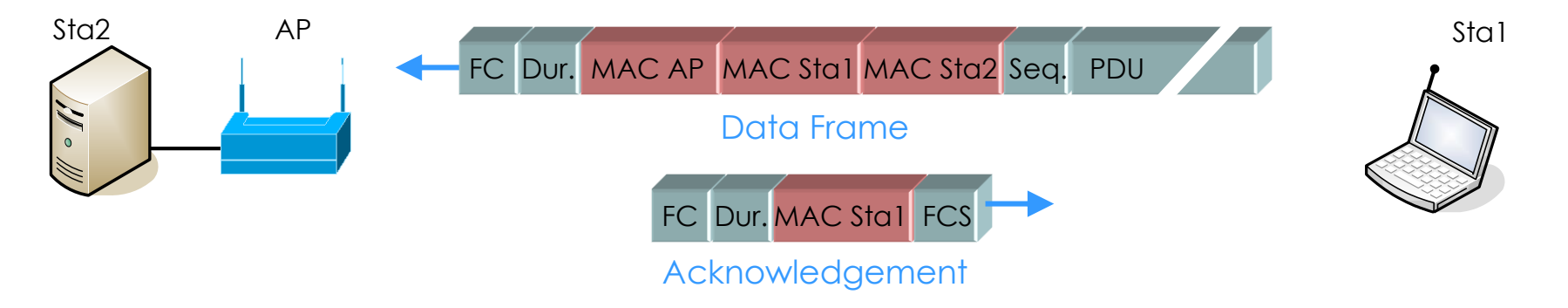

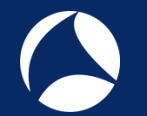

**In non-aggregation mode each packet is acknowledged individually** 

The acknowledge frame follows immediately after each data frame

**The (single) acknowledge has no source address field** 

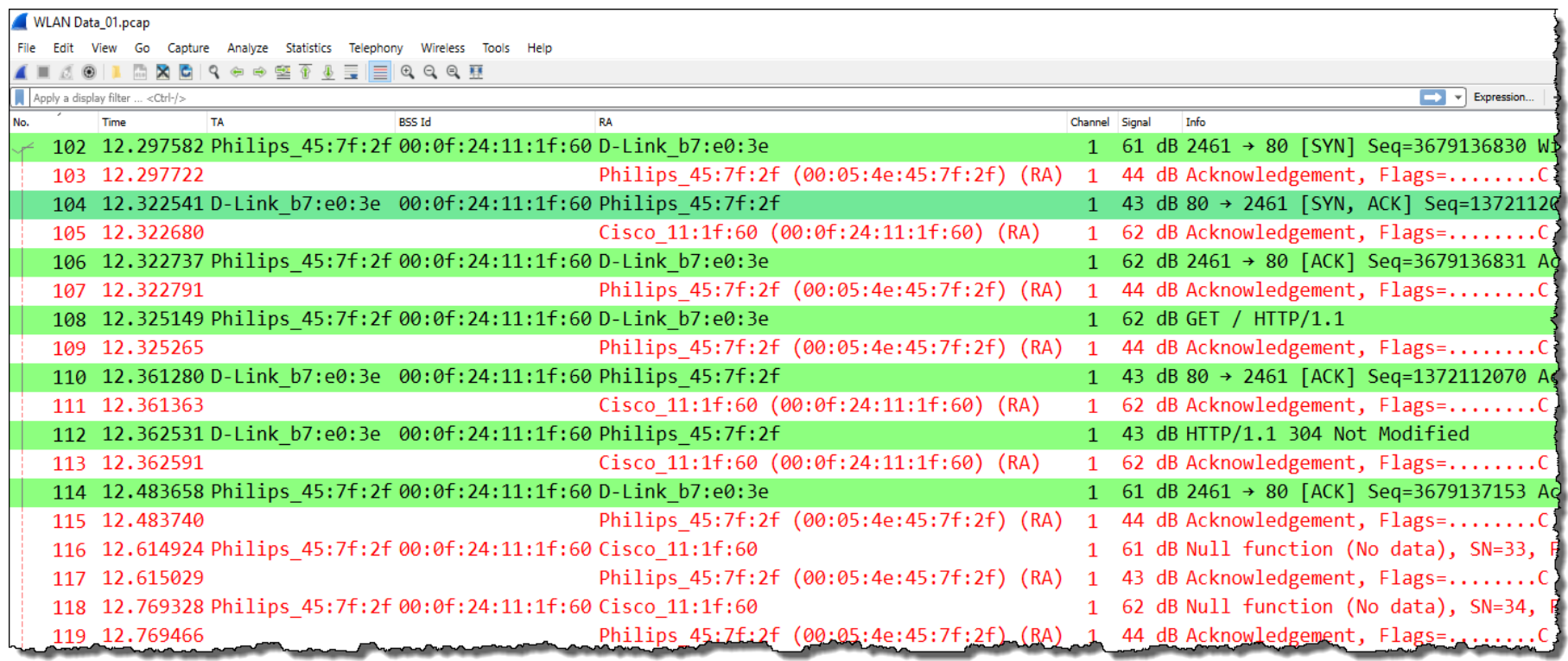

## WiFi data frames are acknowledged or retransmitted

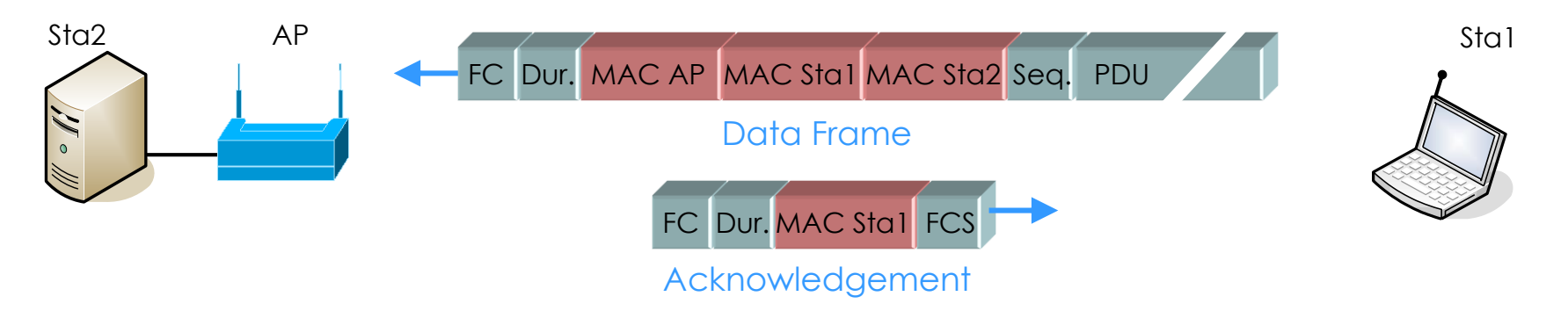

## All retransmitted frames are marked with the Retry Bit

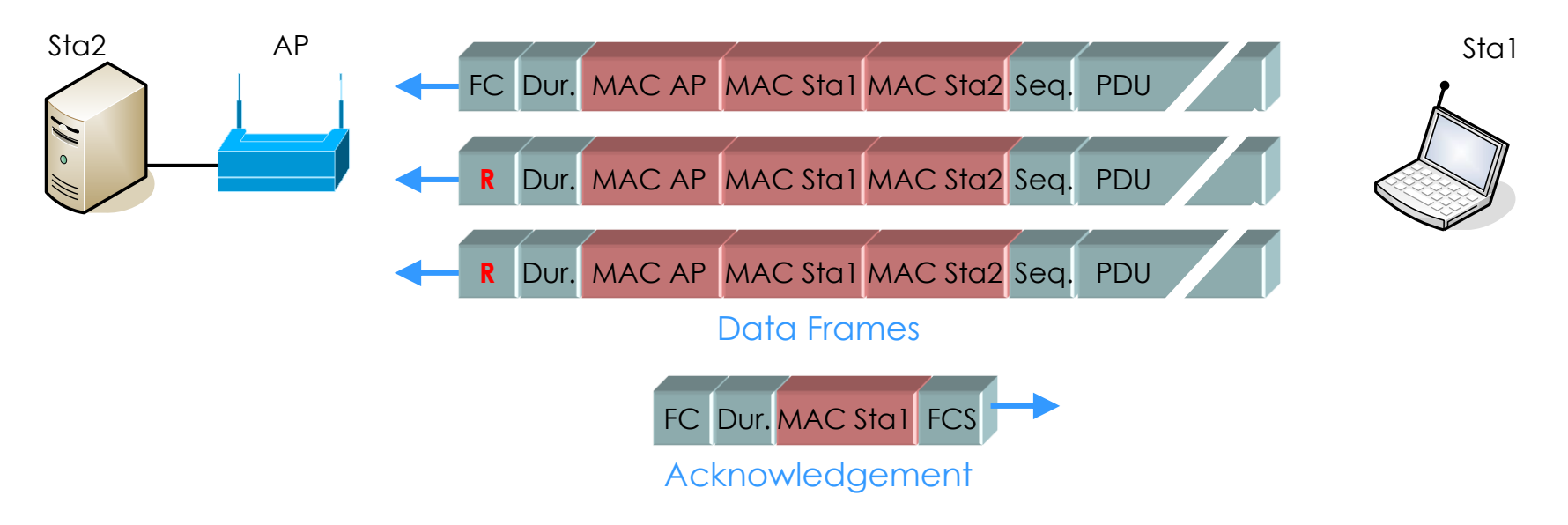

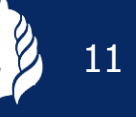

## All retransmitted frames are marked with the Retry Bit

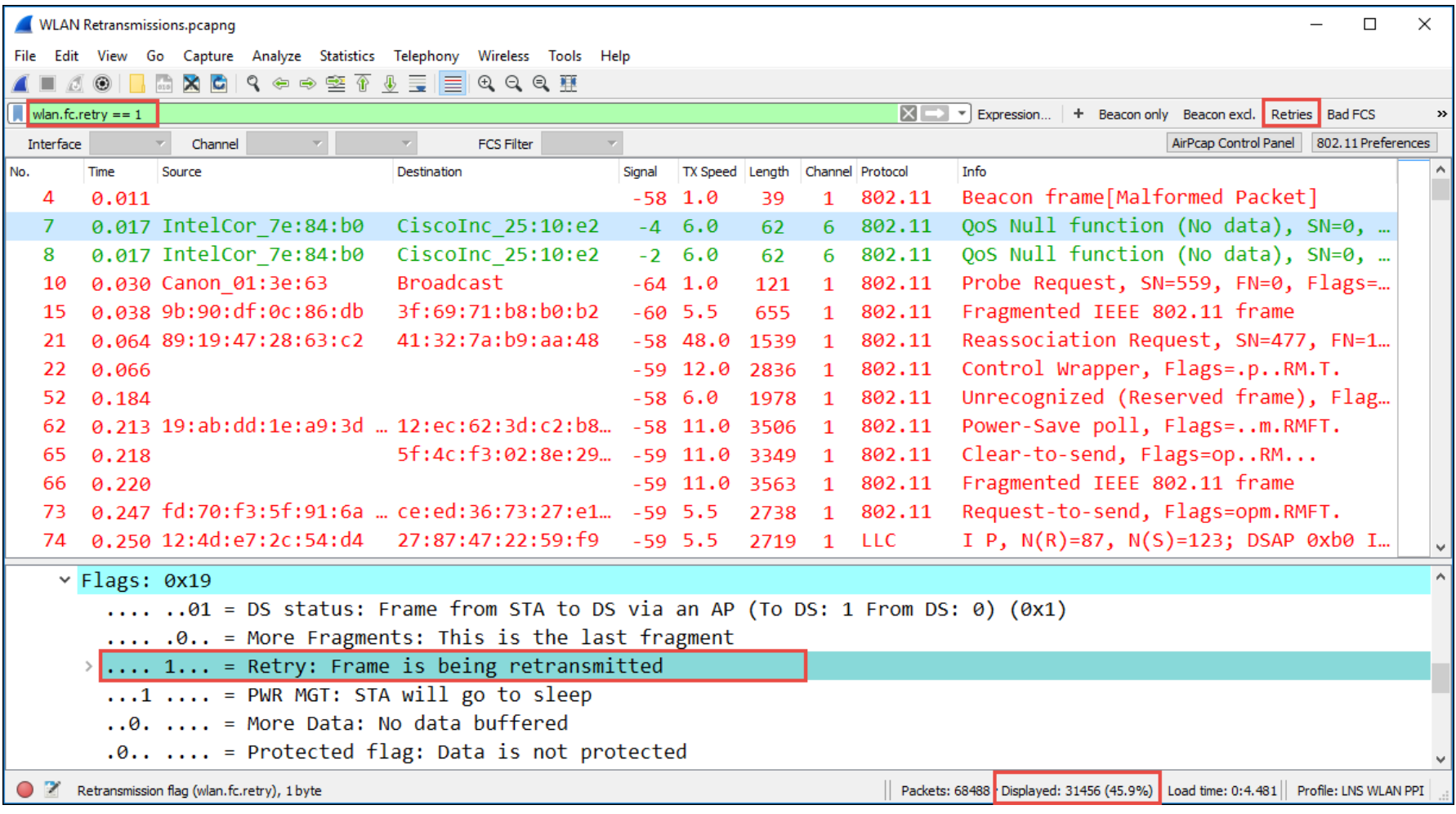

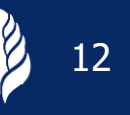

## **A** During retransmissions the transmit speed is reduced by the sender **The reason for these retransmissions is the high noise level**

ping von mitte zu pos 2.pcapng File Edit View Go Capture Analyze Statistics Telephony Wireless Tools Help ((wlan.sa == 00:13:5f:d9:60:00) && (wlan.seq == 1450)) || (frame.number == 6438) TX Speed Signal (dBm) Noise (dBm) Destination Info No. Time Source **BSS Id** 48,0  $-55dBm$ I,  $N(R)=2$ ,  $N(S)=62$ ; IntelCor 7e:84:b0 6356 \*REF\* Cisco d9:60:00  $00:23:ab:25:10:e2$  $-69dBm$ Cisco d9:60:00  $00:23:ab:25:10:e2$ IntelCor 7e:84:b0  $36, 0$  -51dBm  $-69dBm$ I,  $N(R)=2$ ,  $N(S)=62$ ; 6357 0.000400 Cisco d9:60:00 IntelCor 7e:84:b0  $24,0$  -51dBm I,  $N(R)=2$ ,  $N(S)=62$ ; 00:23:ab:25:10:e2  $-69dBm$ 6360 0.000595 Cisco  $d9:60:00$ 00:23:ab:25:10:e2 IntelCor 7e:84:b0  $18,0$  -55dBm I,  $N(R)=2$ ,  $N(S)=62$ ; 6361 0.000674  $-69dBm$ I,  $N(R)=2$ ,  $N(S)=62$ ; 6363 0.001139 Cisco d9:60:00  $00:23:ab:25:10:92$ IntelCor 7e:84:b0  $12,0$  $-51dBm$  $-69dBm$ Cisco d9:60:00 IntelCor 7e:84:b0 11,0  $-55$ dBm I,  $N(R)=2$ ,  $N(S)=62$ 6366 0.000930  $00:23:ab:25:10:e2$  $-69dBm$ IntelCor 7e:84:b0 Cisco d9:60:00  $l - 51dBm$ I,  $N(R)=2$ ,  $N(S)=62$ ; 6367 0.001232  $00:23:ab:25:10:e2$  $9,0$  $-69dBm$ I,  $N(R)=2$ ,  $N(S)=62$ 6378 0.002359 Cisco d9:60:00 00:23:ab:25:10:e2 IntelCor 7e:84:b0  $l - 50dBm$  $-69dBm$  $6,0$ IntelCor 7e:84:b0 I,  $N(R)=2$ ,  $N(S)=62$ 6384 0.001909 Cisco d9:60:00 00:23:ab:25:10:e2  $5, 5$  $-50dBm$  $-69dBm$ IntelCor 7e:84:b0 I,  $N(R)=2$ ,  $N(S)=62$ 6389 0.001517 Cisco d9:60:00  $00:23:ab:25:10:e2$  $2,0$  $-54dBm$  $-69dBm$ Cisco d9:60:00 IntelCor 7e:84:b0 I,  $N(R)=2$ ,  $N(S)=62$ ; 6437 0.046557  $00:23:ab:25:10:e2$  $1,0$  $-56dBm$  $-69dBm$ 6438 0.001961 Cisco 25:10:e2 (0...  $1,0$  $-19dBm$  $-69dBm$ Acknowledgement, F.  $\times$  Flags: 0x4a .... ..10 = DS status: Frame from DS to a STA via AP(To DS: 0 From DS: 1)  $(0x2)$ .... .0. . = More Fragments: This is the last fragment  $\ldots$  1... = Retry: Frame is being retransmitted

- $\ldots 0$   $\ldots$  = PWR MGT: STA will stay up
- $\ldots$ .  $\ldots$  = More Data: No data buffered
- $\ldots$  .... = Protected flag: Data is protected
- Q... .... = Order flag: Not strictly ordered

# Overview WiFi 802.11 Standards

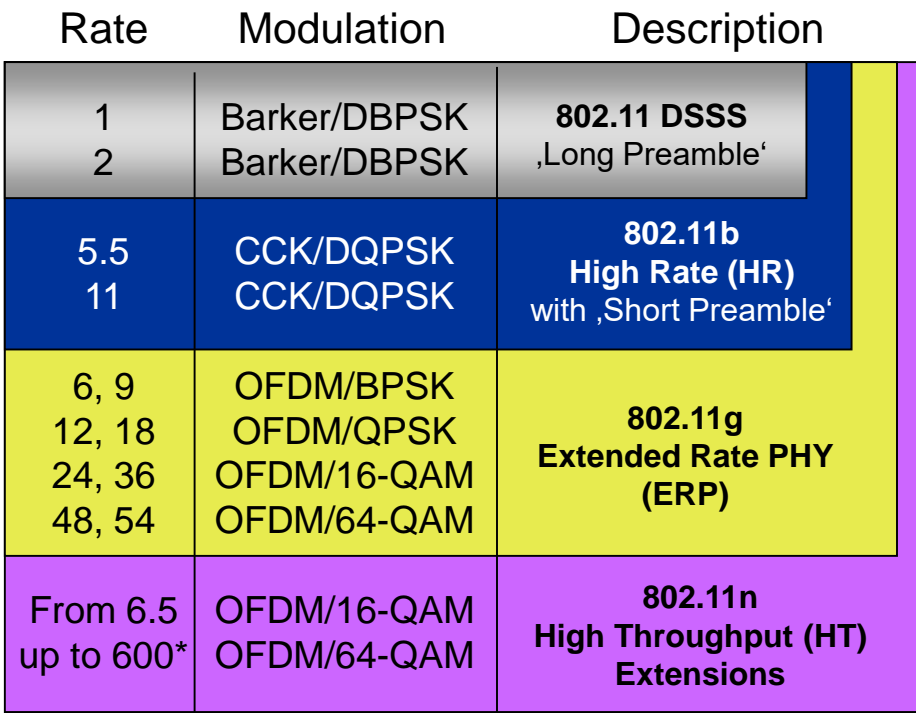

#### 2.4 GHz Band

CCK = Complementary Code Keying DBPSK = Differential Binary Phase-Shift Keying DQPSK = Differential Quadrature Phase-Shift Keying OFDM = Orthogonal Frequency Division Multiplexing BPSK = Binary Phase-Shift Keying QPSK = Quadrature Phase-Shift Keying QAM = Quadrature Amplitude Modulation

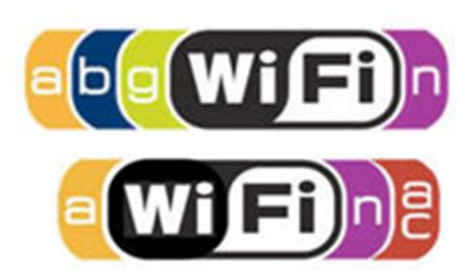

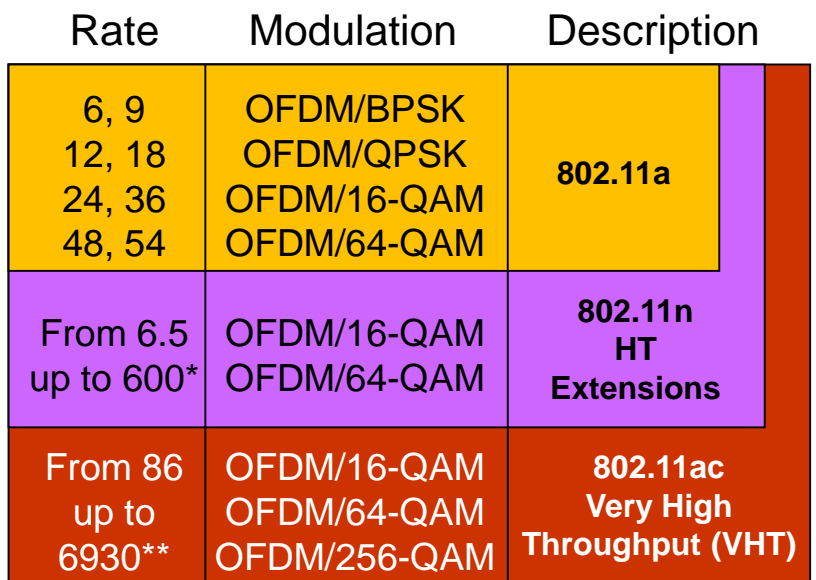

#### 5 GHz Band

\* With up to 2 Channels and up to 4 Streams \*\*With up to 8 Channels and up to 8 Streams

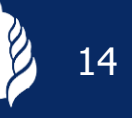

### Beacon tags contain information about supported and required features

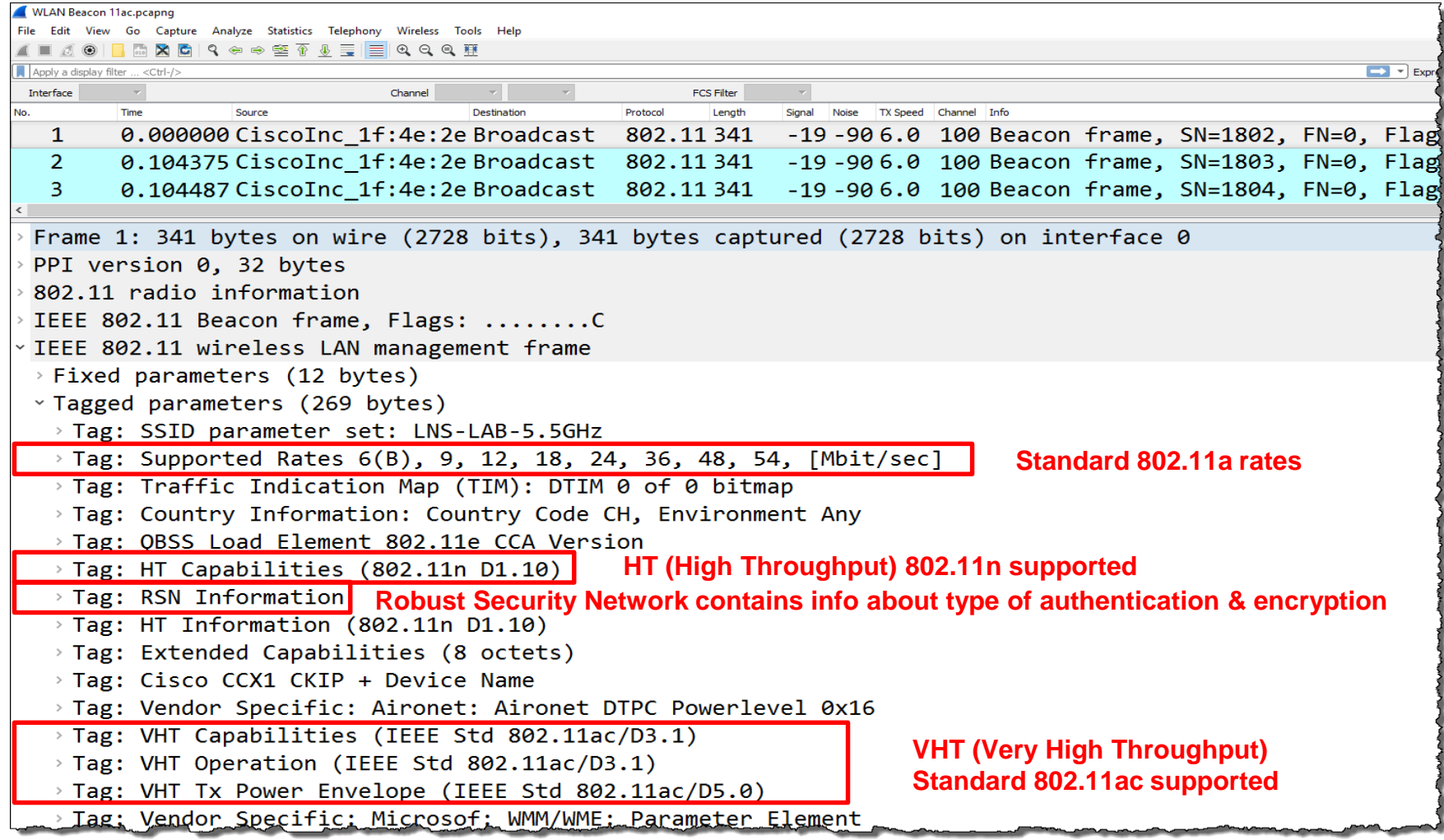

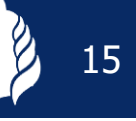

#### A A client sends Probe Requests to scan the channels for Access Points

**A** Capturing with multiple AirPcaps shows the scanning process

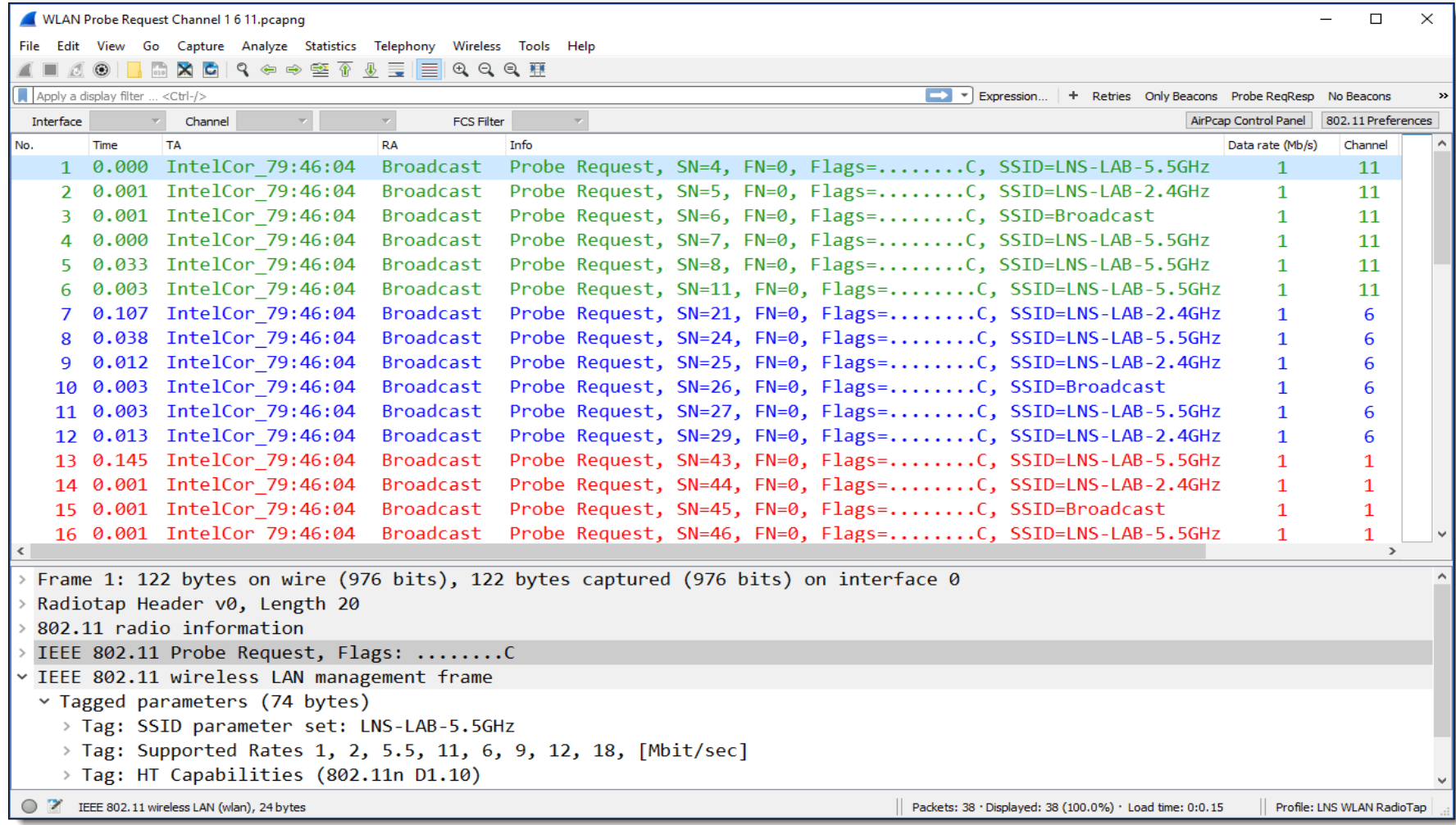

16

Probe Request contains client features and specific or broadcast SSID A Access Points reply with Probe Response, containing same fields as Beacon

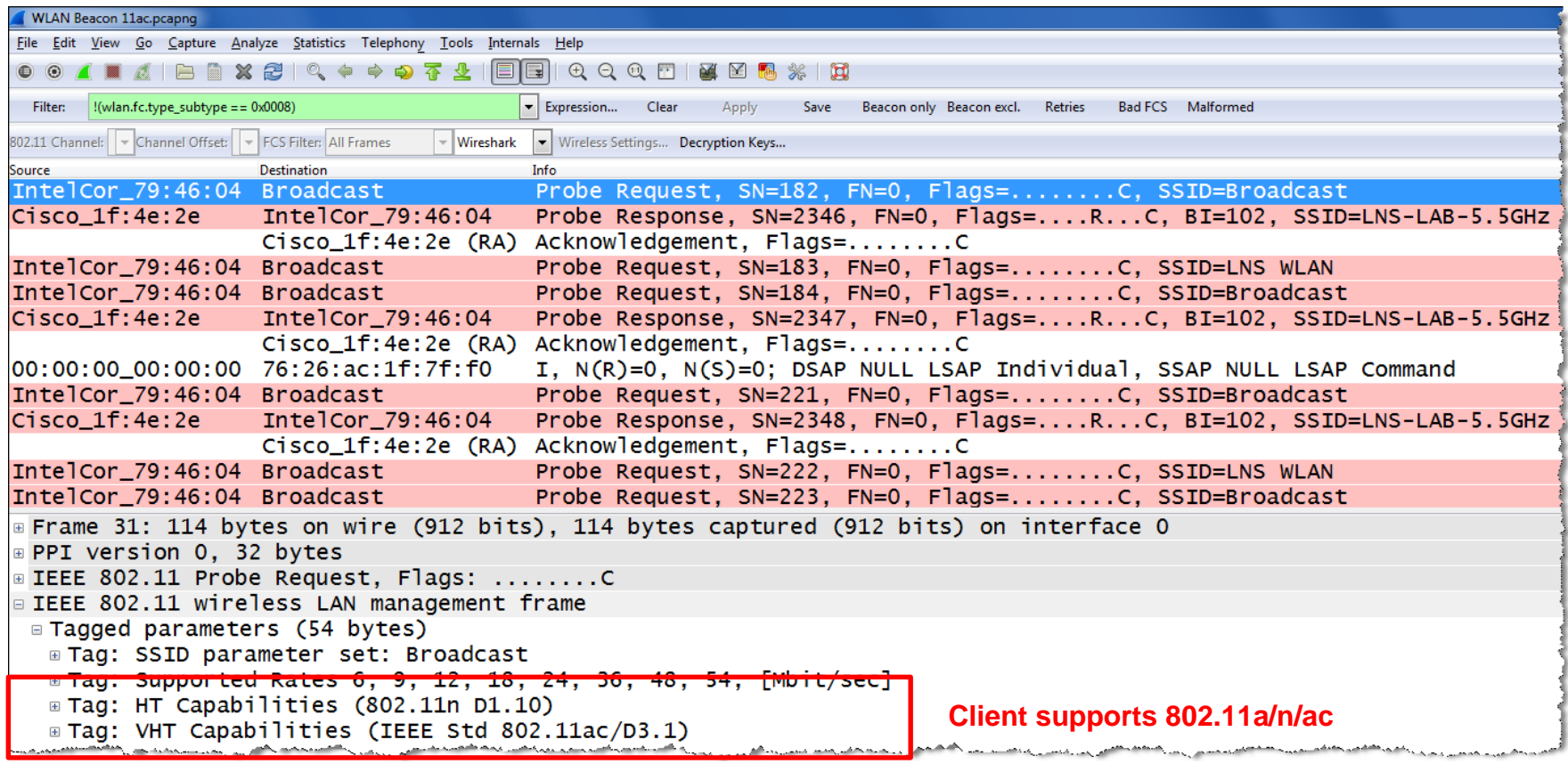

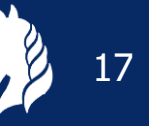

## The client selects an Access Point and sends Authenticate & Associate requests Both processes must be successful in order to join the Access Point

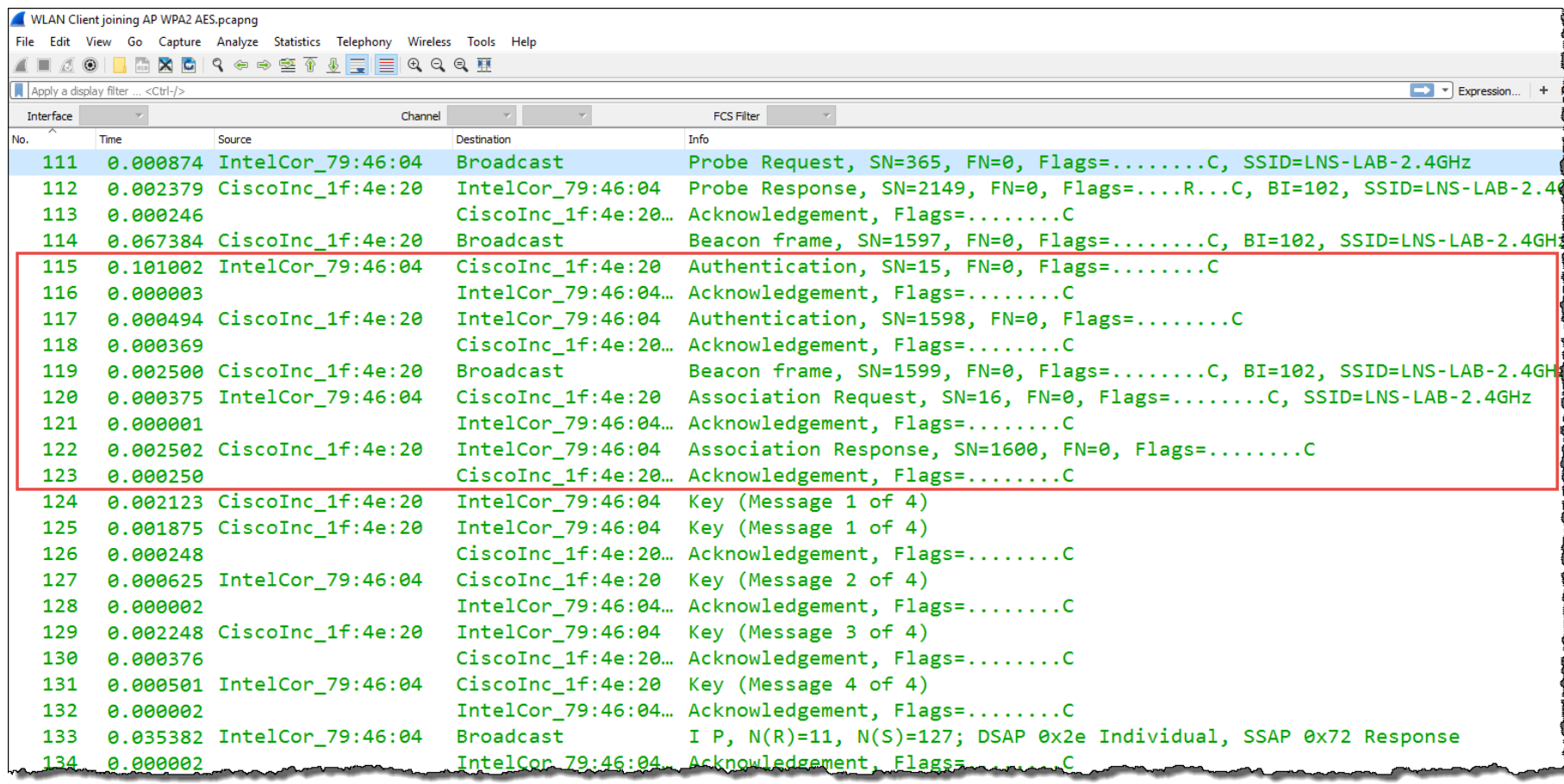

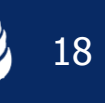

#### Wireshark can decrypt WEP, WPA & WPA2 PSK if the key is available

**To decrypt WPA & WPA2 the key negotiation process must be captured** 

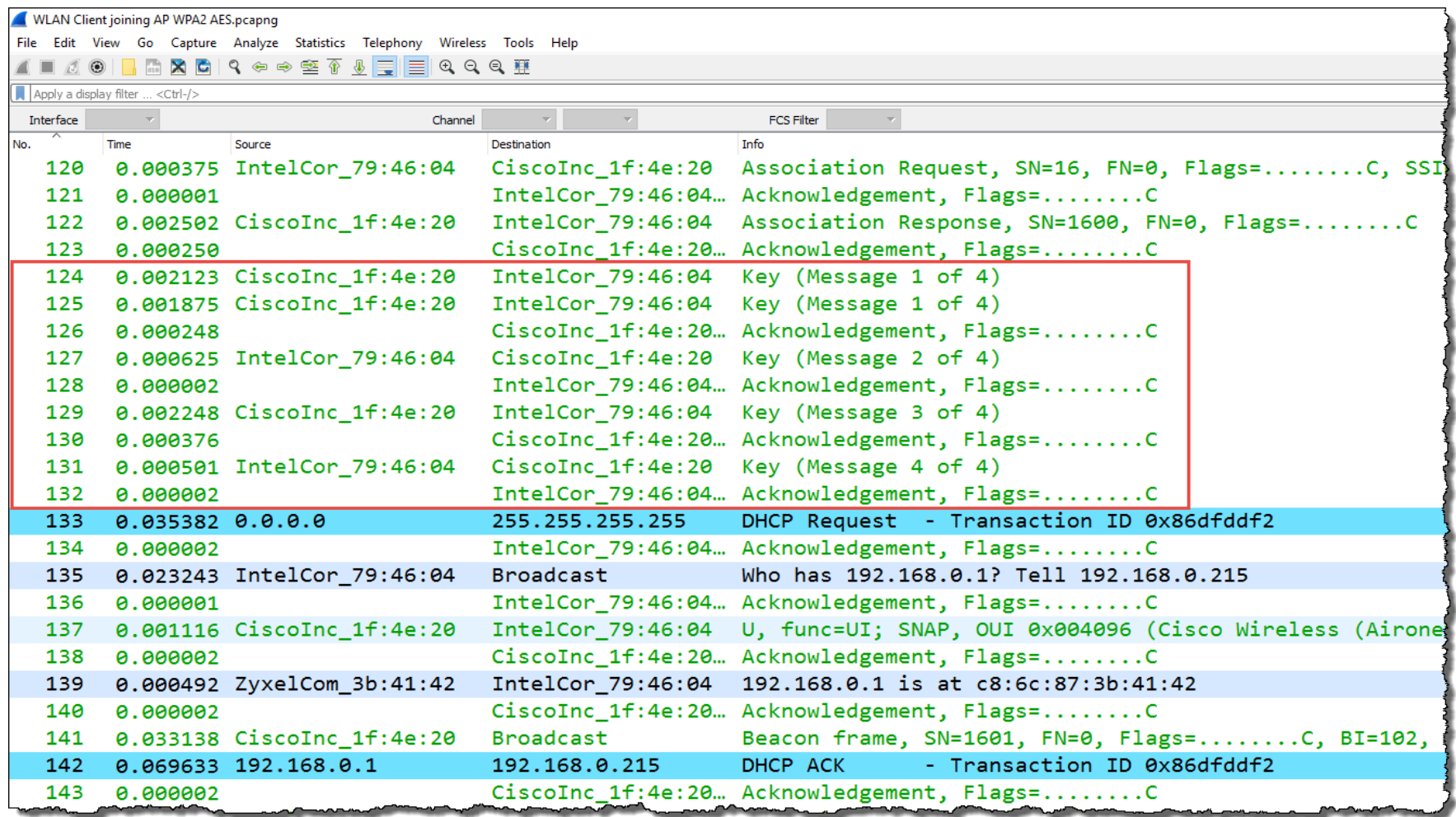

A client needs up to a minute duration to join an Access Point

Analyzing the trace file discloses the reason: Access Point, Media or Client?

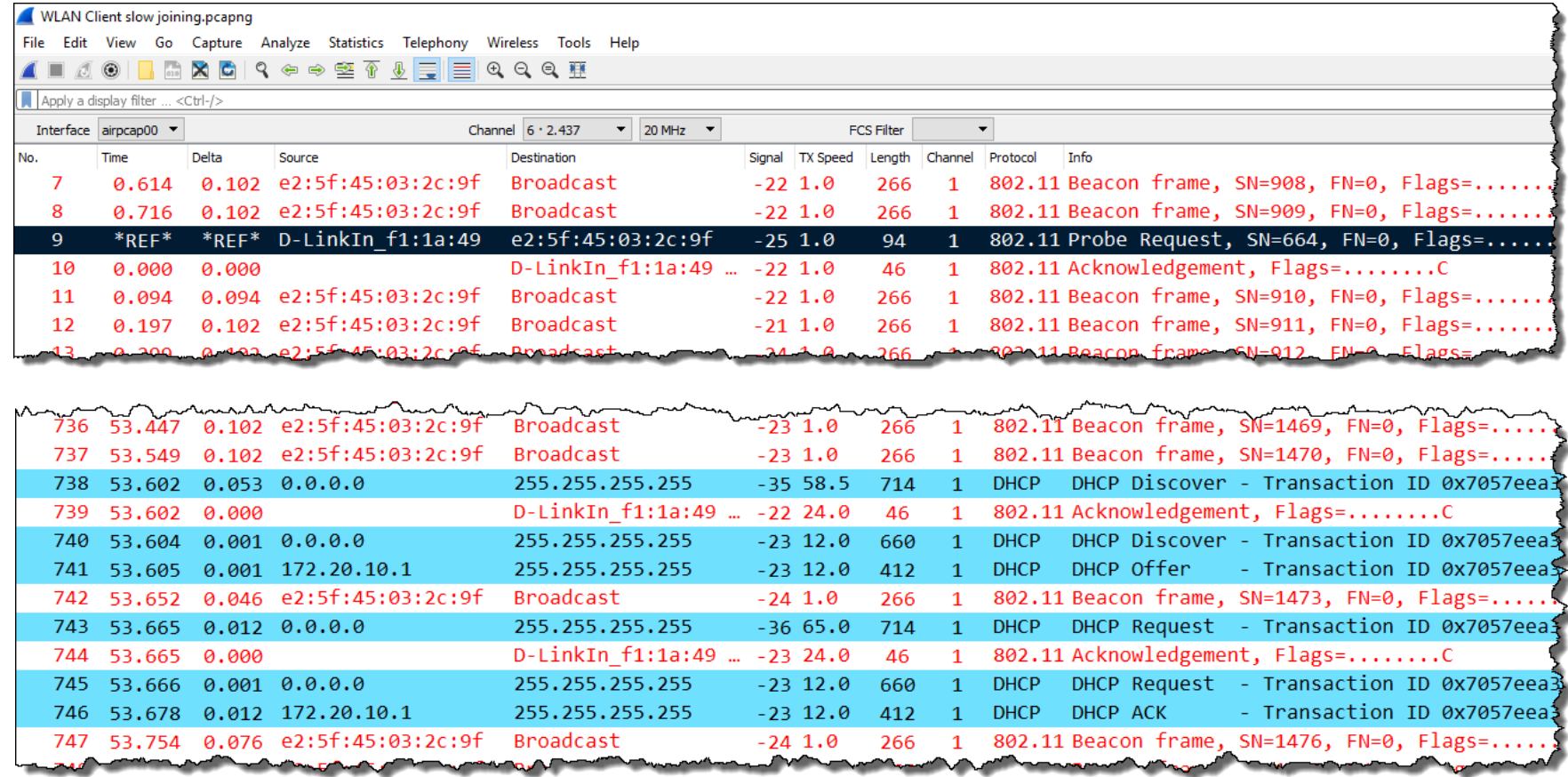

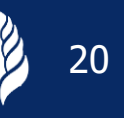

A client is roaming from channel 1 to 11 because the SNR of the new AP is better **A** Capturing the roaming process requires multi-channel equipment

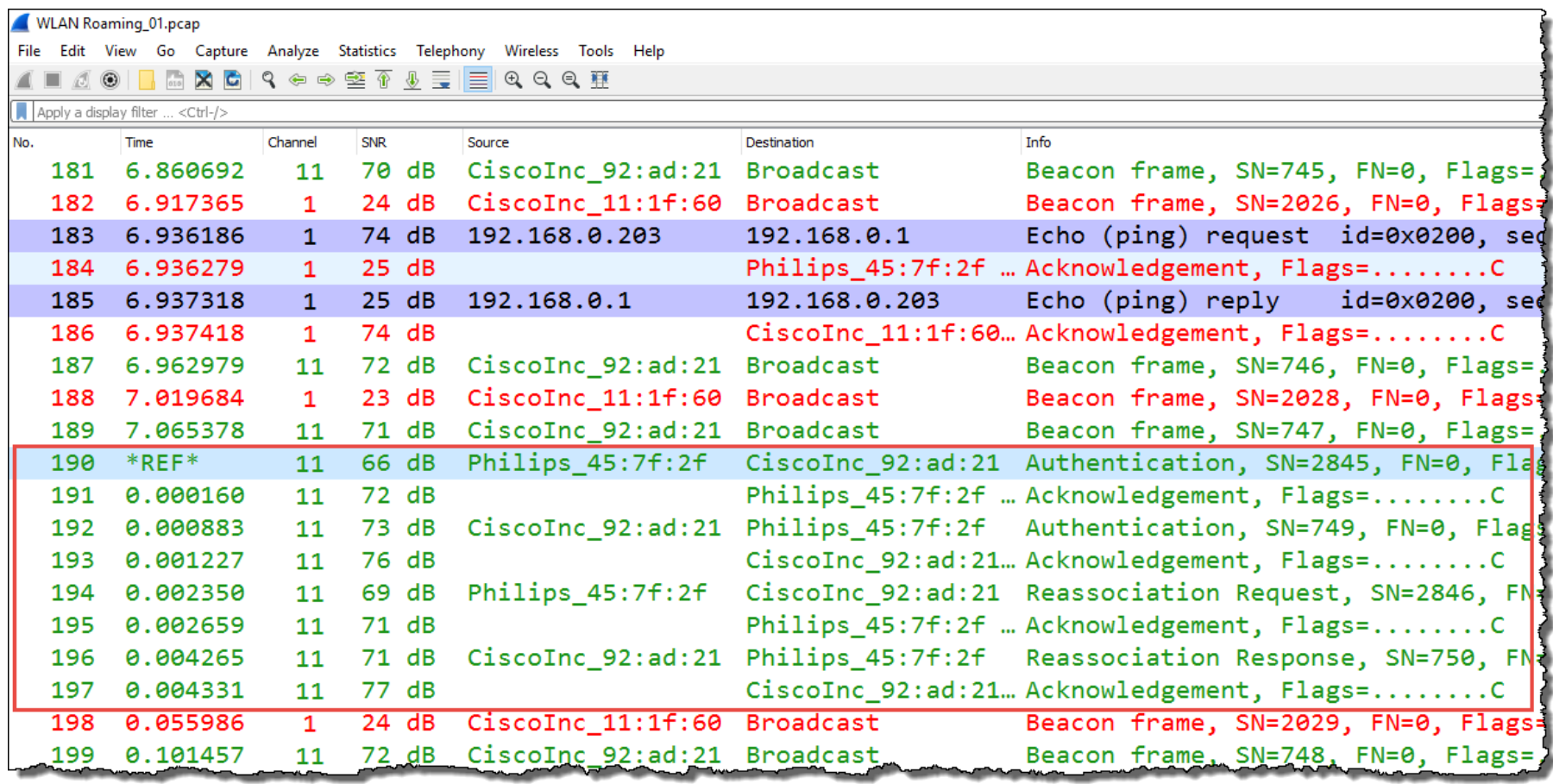

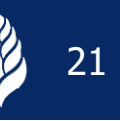

User is complaining about sporadic hangers in bar code scanners, up to minutes Vendors of mobile clients and access points are finger pointing, since month. Problem could be assigned to bar code vendor by analyzing trace files.

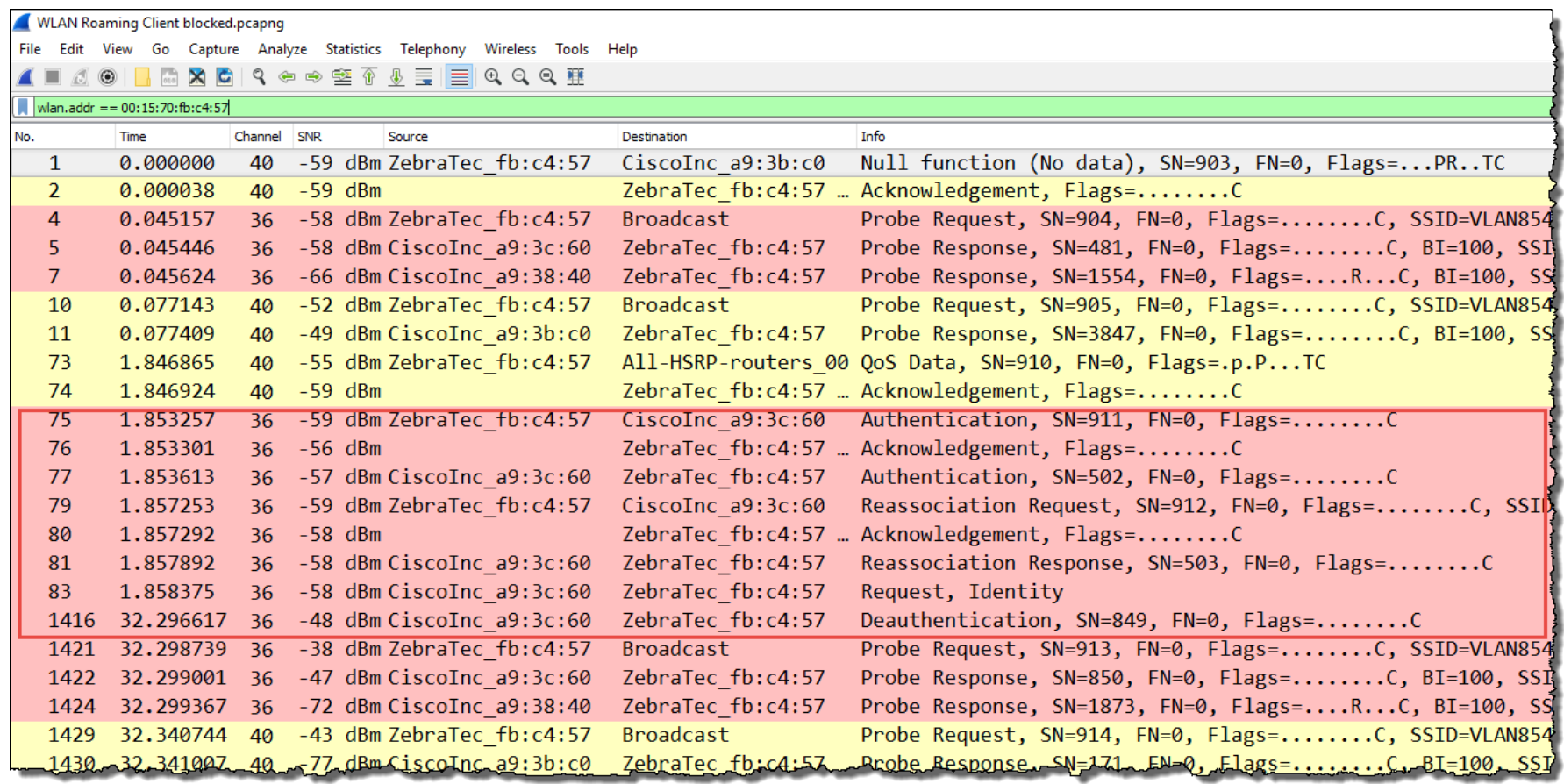

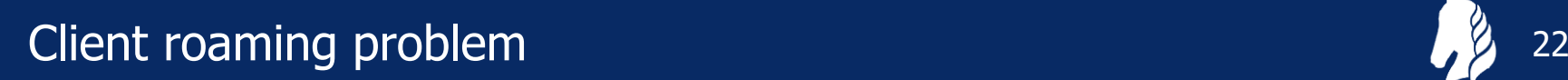

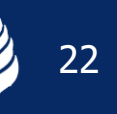

#### Using IO Graph to show signal strength of different sources

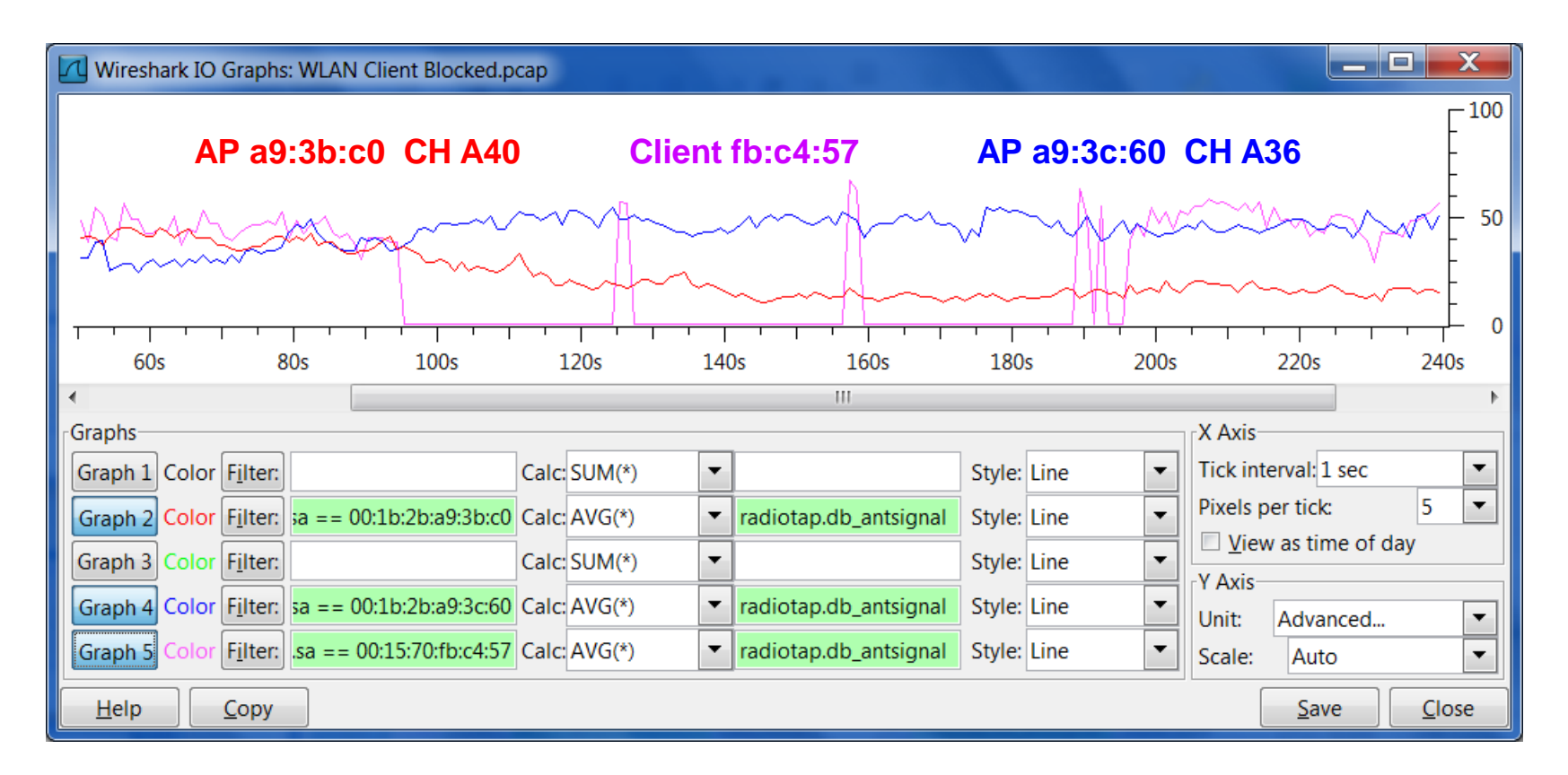

Graph 2 Color Filter: wlan.sa == 00:1b:2b:a9:3b:c0 Graph 4 Color Filter: wlan.sa == 00:1b:2b:a9:3c:60 Graph 5 Color Filter: wlan.sa == 00:15:70:fb:c4:57

A WLAN node can reserve airtime and refrain all other stations from sending RTS/CTS reservation is used in busy cells, Hidden Node situations or in mixed mode

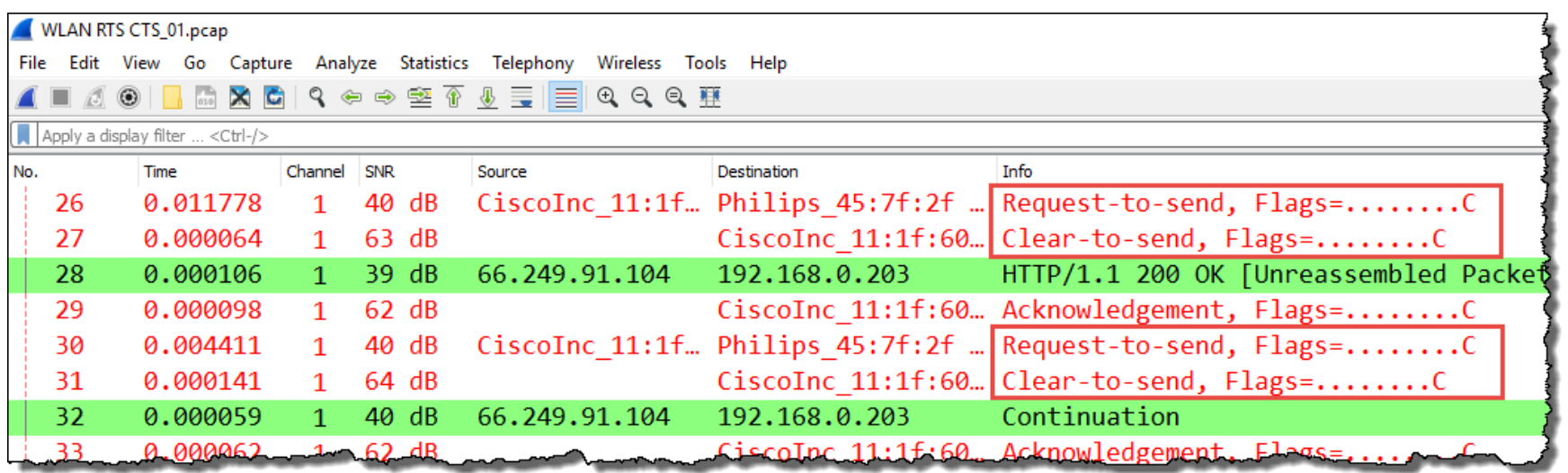

A short form, so-called CTS-to-Self is often used in cells with B-Only clients present

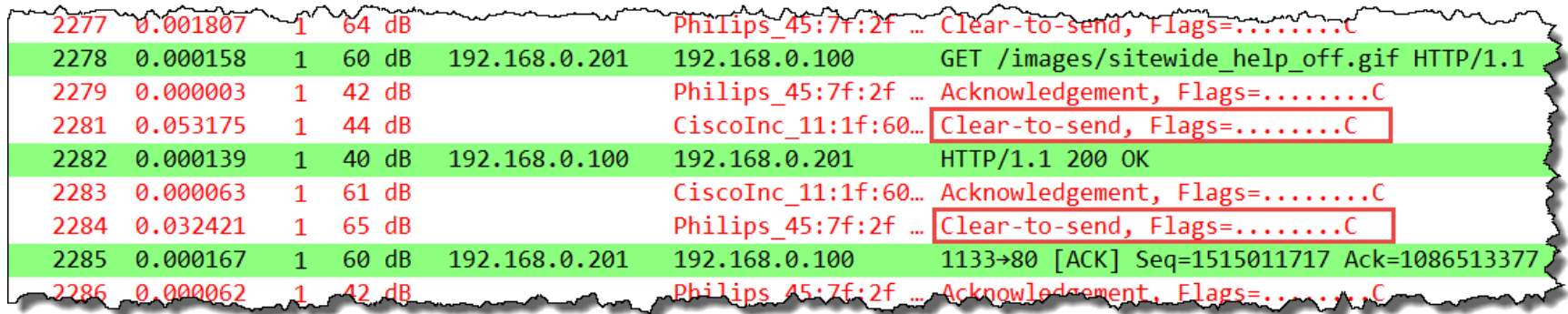

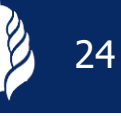

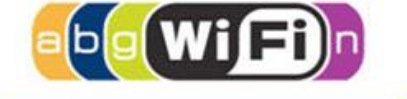

802.11n

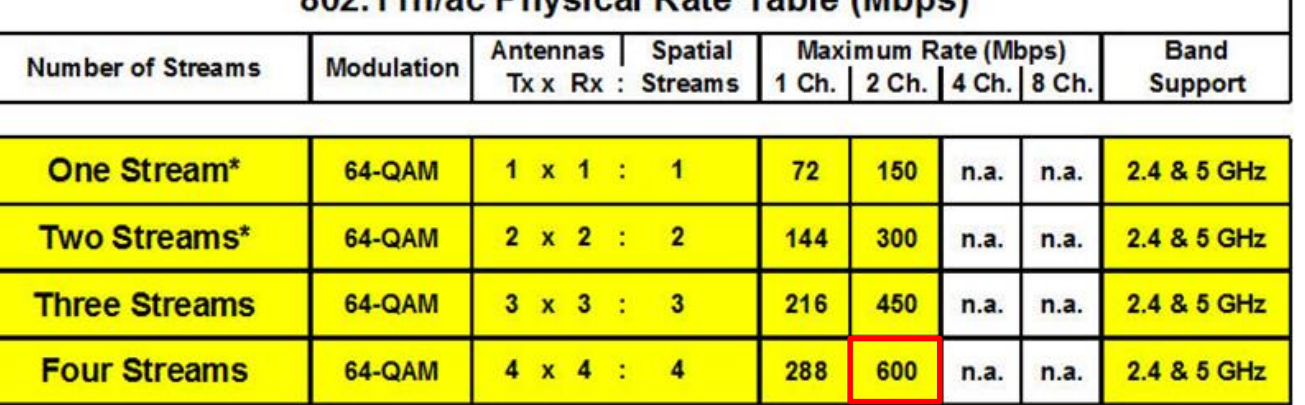

802 11n/20 Physical Pate Table (Mbne)

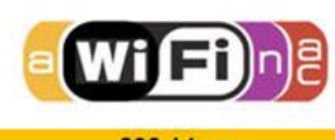

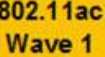

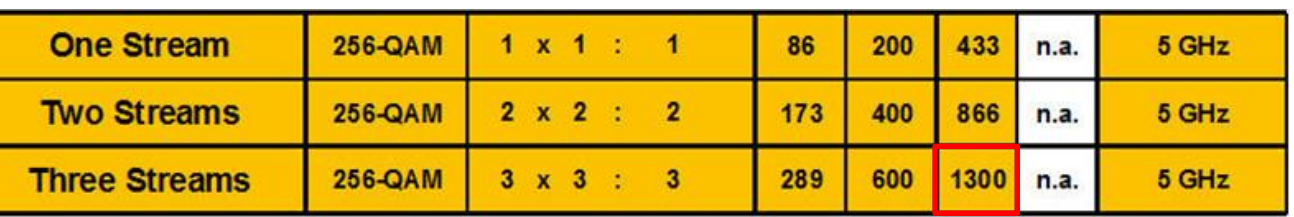

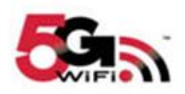

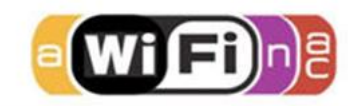

802.11ac Wave 2

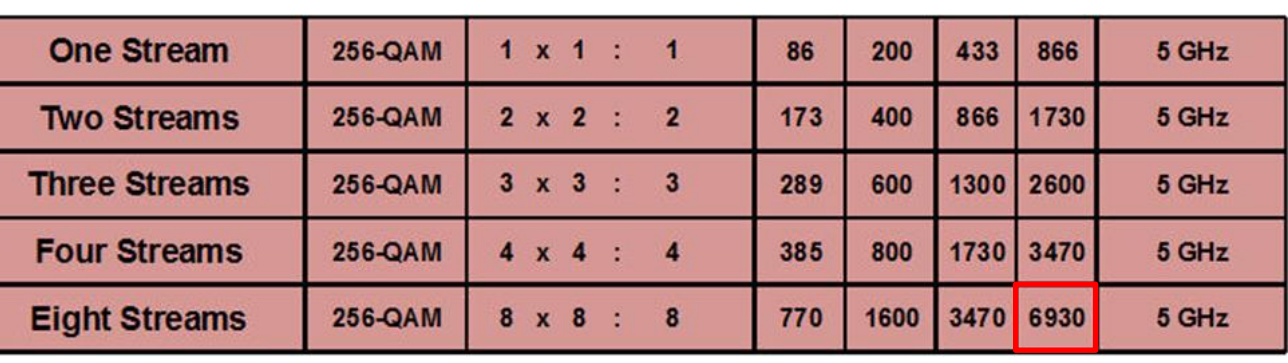

Key features:

- WiFi radios can use multiple 20 MHz channels (n/ac) to increase throughput
- Each radio cell is a shared media and is controlled by an Access Point (AP)
- A mobile client can be associated with only one AP at the time
- **A** Radio cell access is controlled by managements and control frames
- Wireshark with AirPcap can capture and analyze these frames
- **Understanding of these frames is crucial for WLAN troubleshooting**

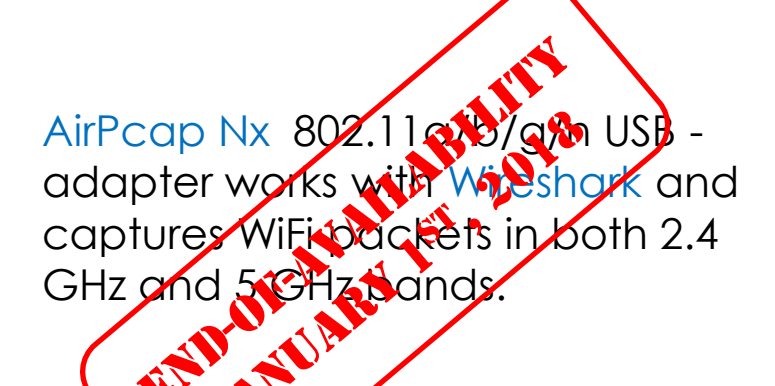

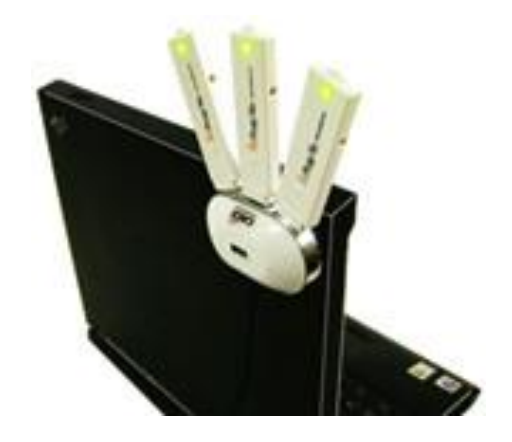

#sf18eu • Imperial Riding School Renaissance Vienna • Oct 29 - Nov 2

+

## **Softing IT Networks introduces the new WaveXpert**

- Includes 4 wireless adapter with 16 integrated antennas
- Supports 4x4 MIMO up to IEEE 802.11ac Wave 2
- USB-C type plug for data and power
- 2.4 GHz or 5 GHz versions available
- 4 x 4 : 4 up to 4 Channels bonded (1'730 Mbps)
- 2 x 2 : 2 up to 8 Channels bonded (1'730 Mbps)
- Creates pcapng files incl. Radiotap header
- Retail price: EUR 1'950 Availability: planned for 1<sup>st</sup> Qu. 2019

**Requirements:** 

- LINUX notebook and USB-C (Thunderbolt 3)
- Supporting most Linux's and Mac OS

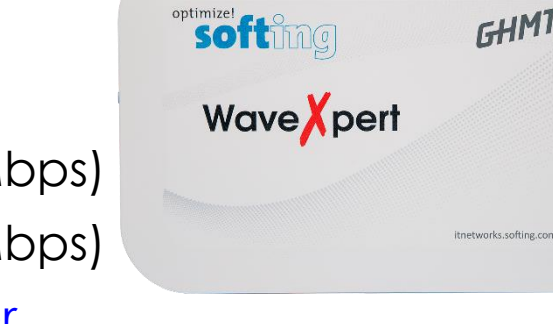

| NAMES OF DESCRIPTIONS OF PERSONS ASSESSED.<br>2421423 |                                               | MOONSIN                                                             | <b>CONTRACTOR</b> |  |
|-------------------------------------------------------|-----------------------------------------------|---------------------------------------------------------------------|-------------------|--|
|                                                       |                                               |                                                                     |                   |  |
|                                                       | Thanderbolt <sup>tur</sup> 3<br>$\frac{1}{2}$ | <b>C</b> Found Down<br>$-540$<br><b>P</b> Fast<br><b>P</b> Overtemp | opt. Power In     |  |

Multi-Channel WLAN Sniffer

**Joint development of:**

#### **Softing IT Networks GmbH** 85540 Haar, Germany and

**GHMT AG** 66450 Bexbach, Germany

### #sf18eu • Imperial Riding School Renaissance Vienna • Oct 29 - Nov 2

 $FHMT$ 

 $+$ 

## **Softing IT Networks introduces the new WaveXpert**

- Includes 4 wireless adapter with 16 integrated antennas
- Supports 4x4 MIMO up to IEEE 802.11ac Wave 2
- USB-C type plug for data and power
- 2.4 GHz or 5 GHz versions available
- 4 x 4 : 4 up to 4 Channels bonded (1'730 Mbps)
- 2 x 2 : 2 up to 8 Channels bonded (1'730 Mbps)
- Creates pcapng files incl. Radiotap header
- Retail price: EUR 1'950 Availability: planned for 1<sup>st</sup> Qu. 2019

**Requirements:** 

- LINUX notebook and USB-C (Thunderbolt 3)
- Supporting most Linux's and Mac OS

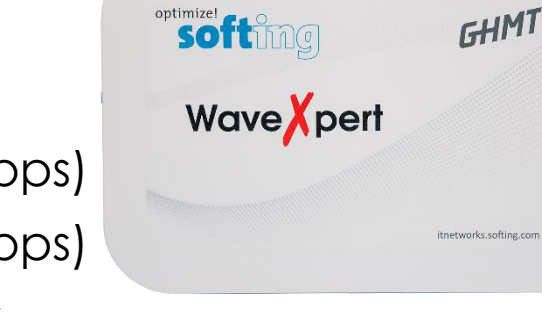

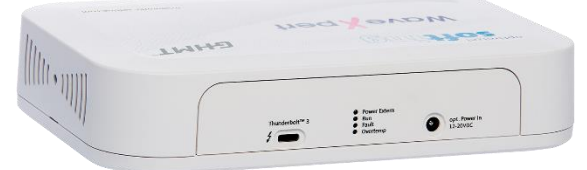

Multi-Channel WLAN Sniffer

**Joint development of:**

#### **Softing IT Networks GmbH** 85540 Haar, Germany and

**GHMT AG** 66450 Bexbach, Germany

 $+$ 

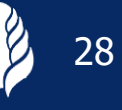

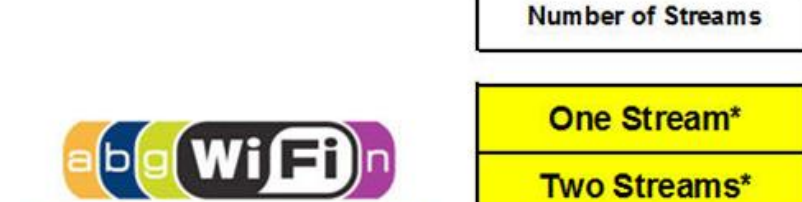

802.11n

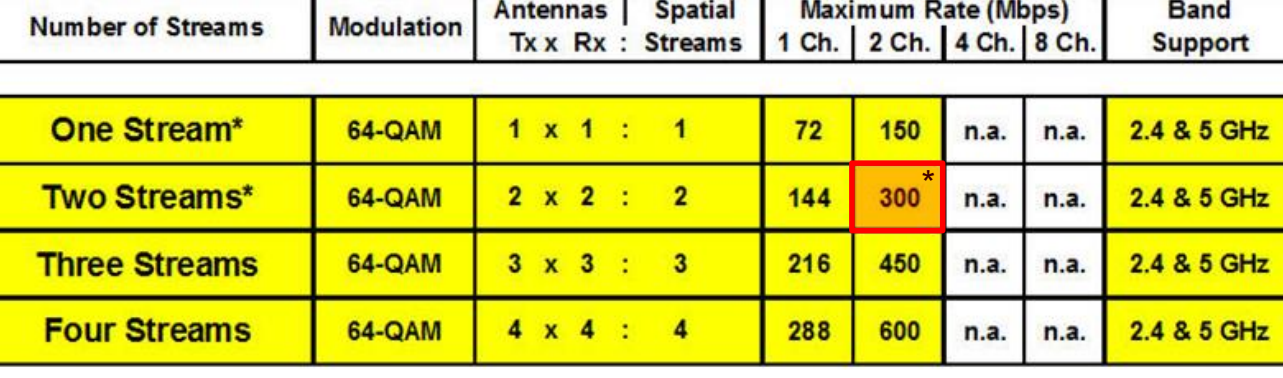

802.11n/ac Physical Rate Table (Mbps)

\* AirPcap Nx supports Legacy, HT20 or HT40 mode (no SGI & Greenfield mode)

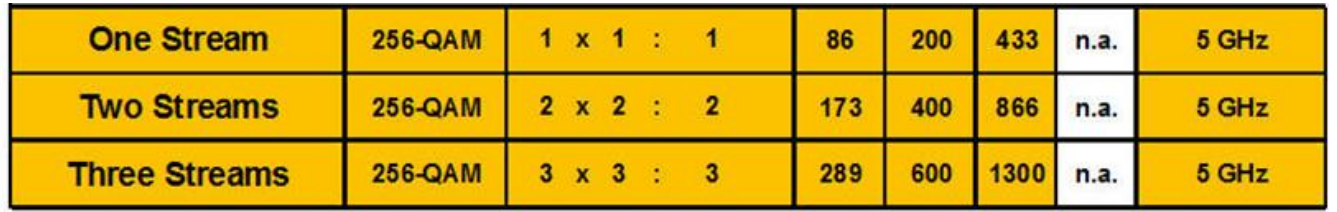

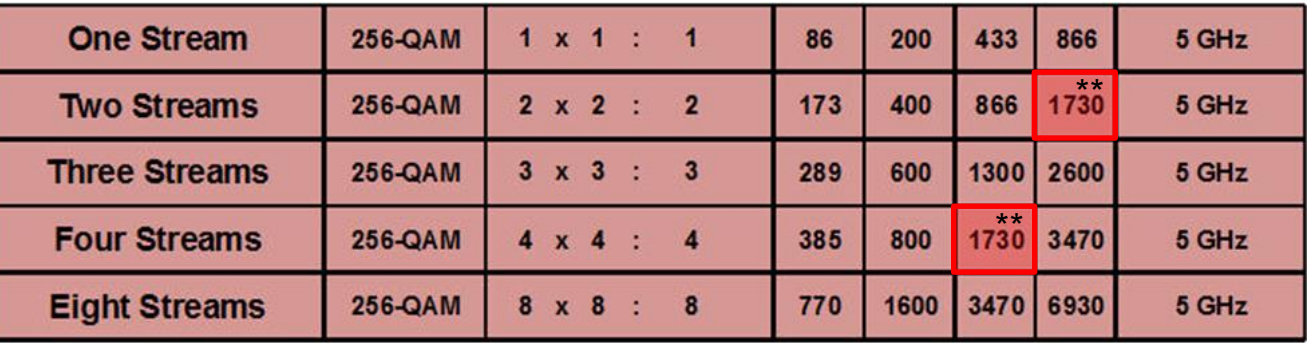

\*\* Softing WaveXpert supports up to 8 channels per WLAN adapter

802.11ac Wave 1

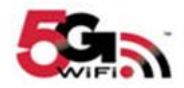

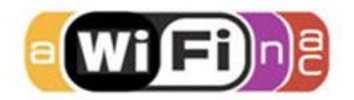

802.11ac Wave 2

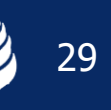

+

#### WaveXpert configuration menu allows to select up to four adapters for capturing

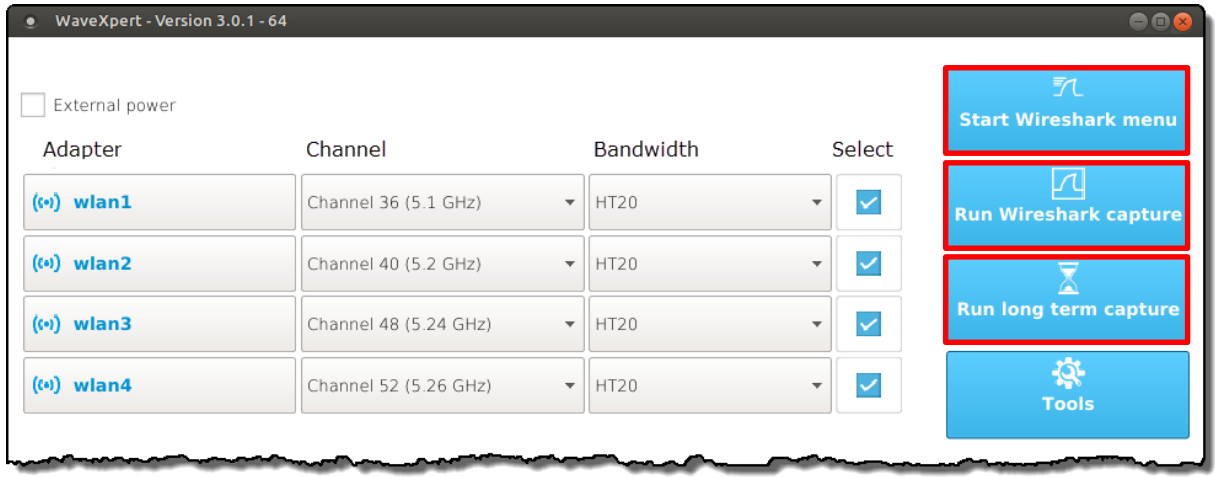

• Each adapter supports Bandwidth up to 80MHz (four 20MHz channels bonded)

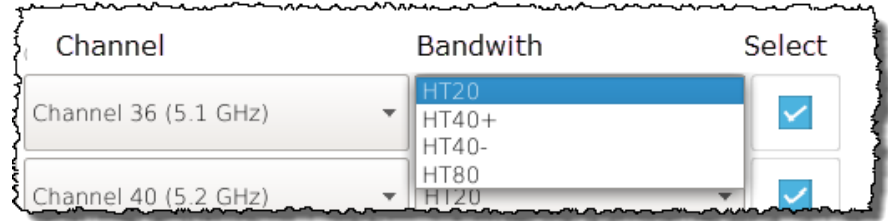

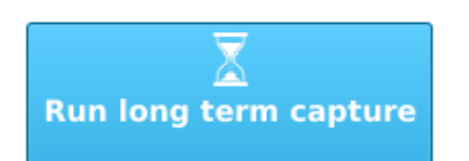

- Long Term stores packets directly to files, without starting Wireshark
- Creates an individual pcapng file per WLAN adapter
- Creates a new file per adapter every 5 minutes
- Packet size (Snaplen) is set to 500 Bytes

#### The WaveXpert adapters and configurations will be imported to Wireshark for capturing

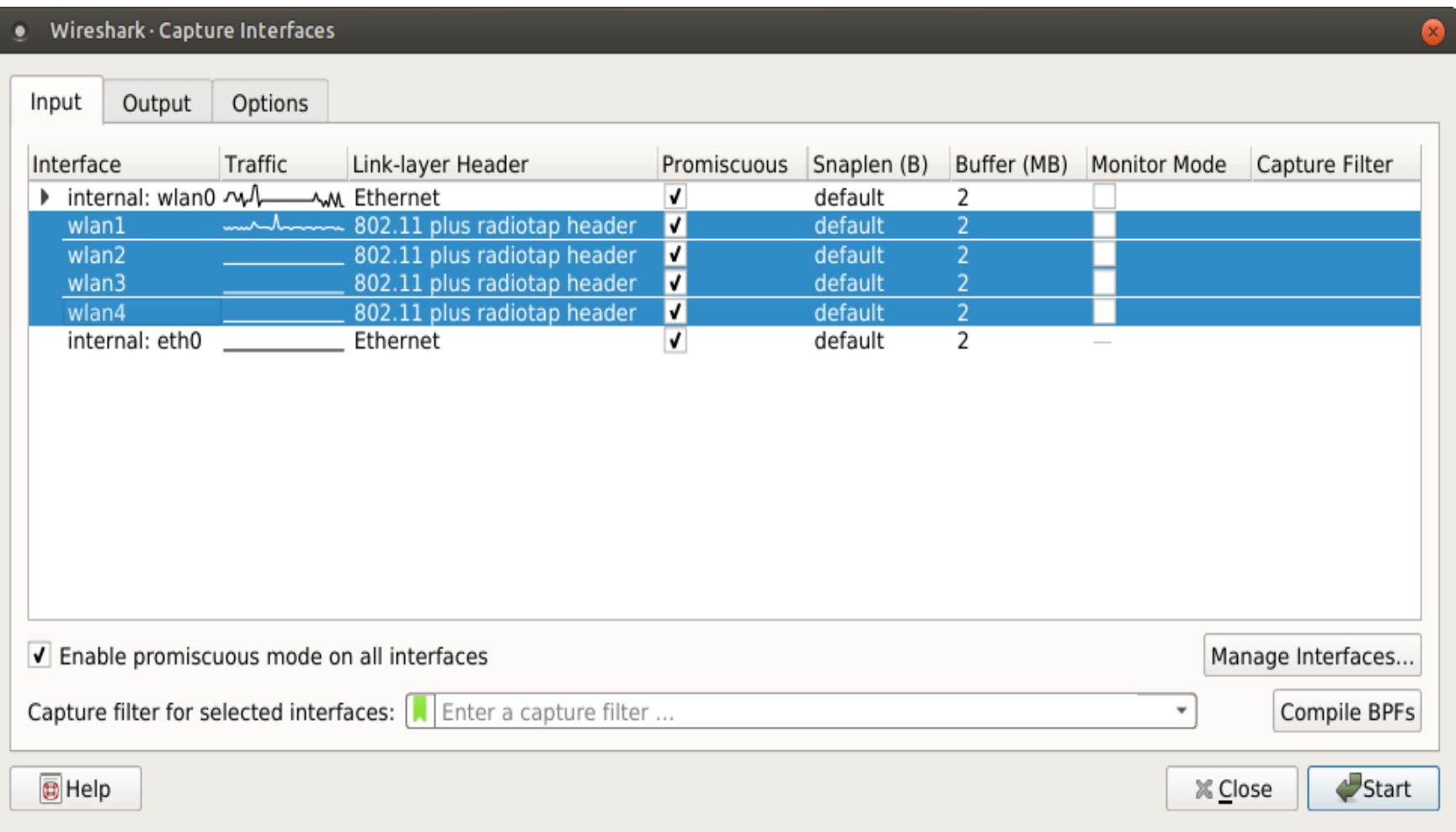

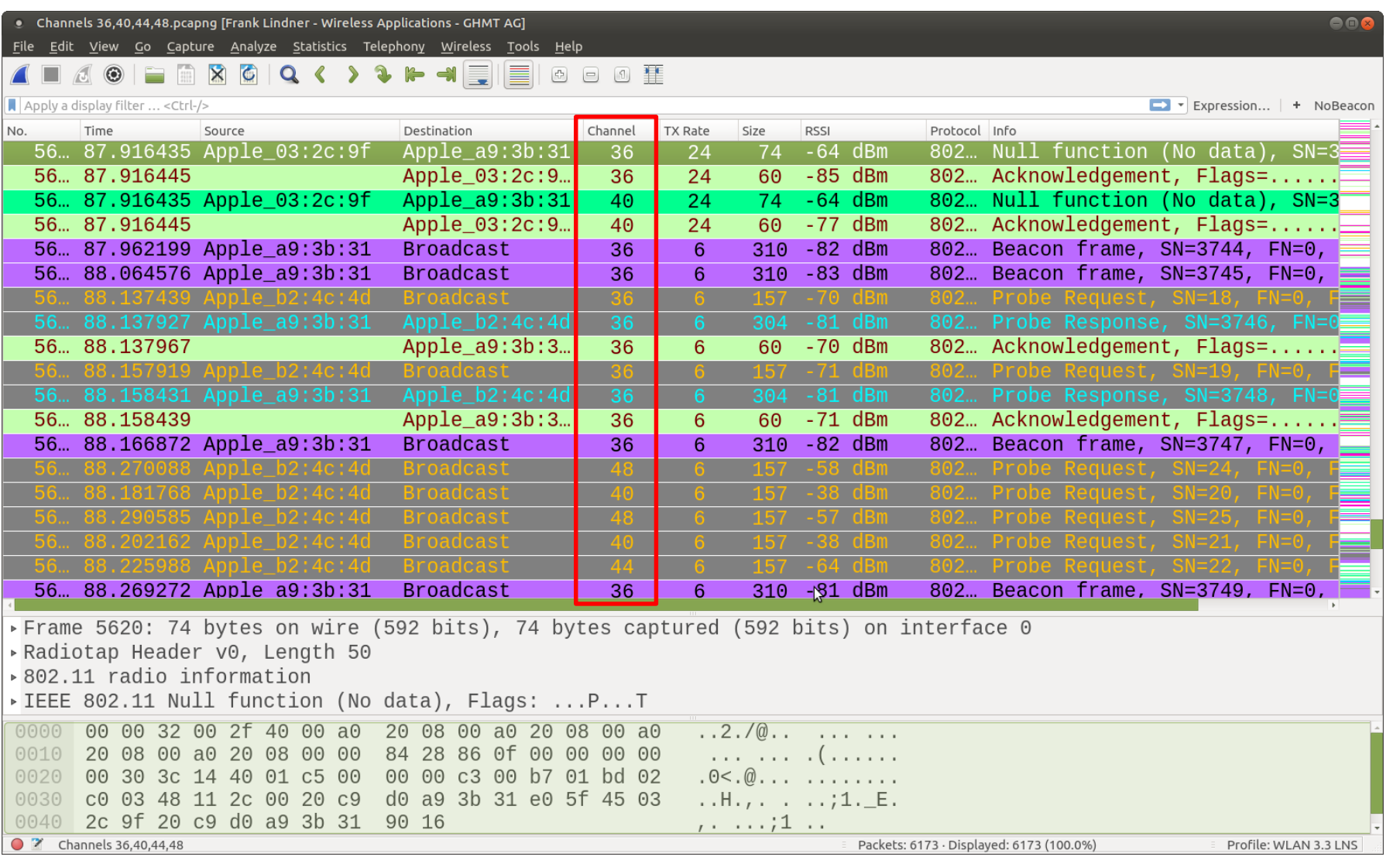

Simultaneous capturing in channels 36, 40, 44 & 48

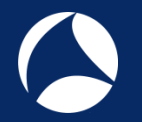

- Aggregate-MAC Service Data Unit (A-MSDU) wraps multiple Ethernet frames into one 802.11 frame up to 8KB size
- If frame has FCS error, the whole frame has to be retransmitted
- Not suitable for noisy environment

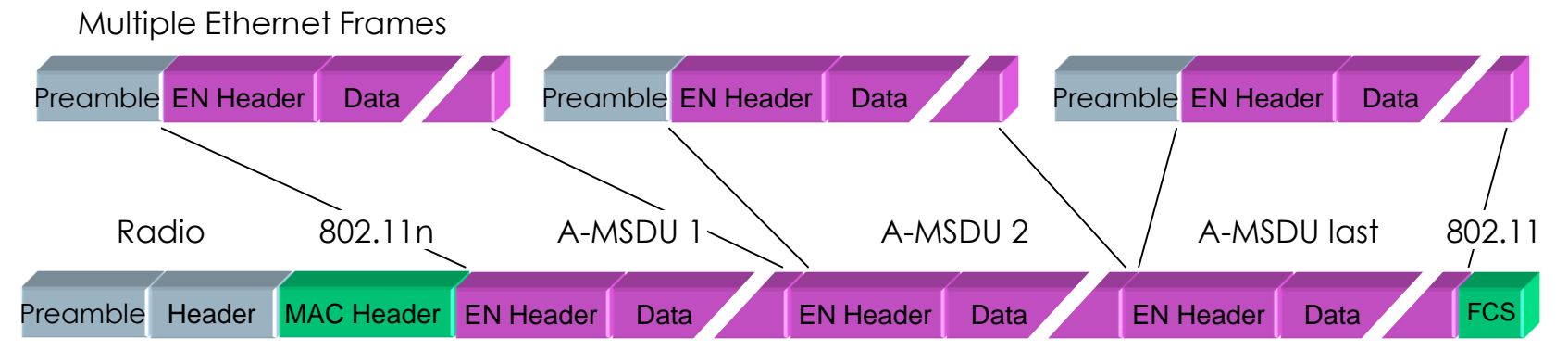

Aggregated MAC Service Data Units

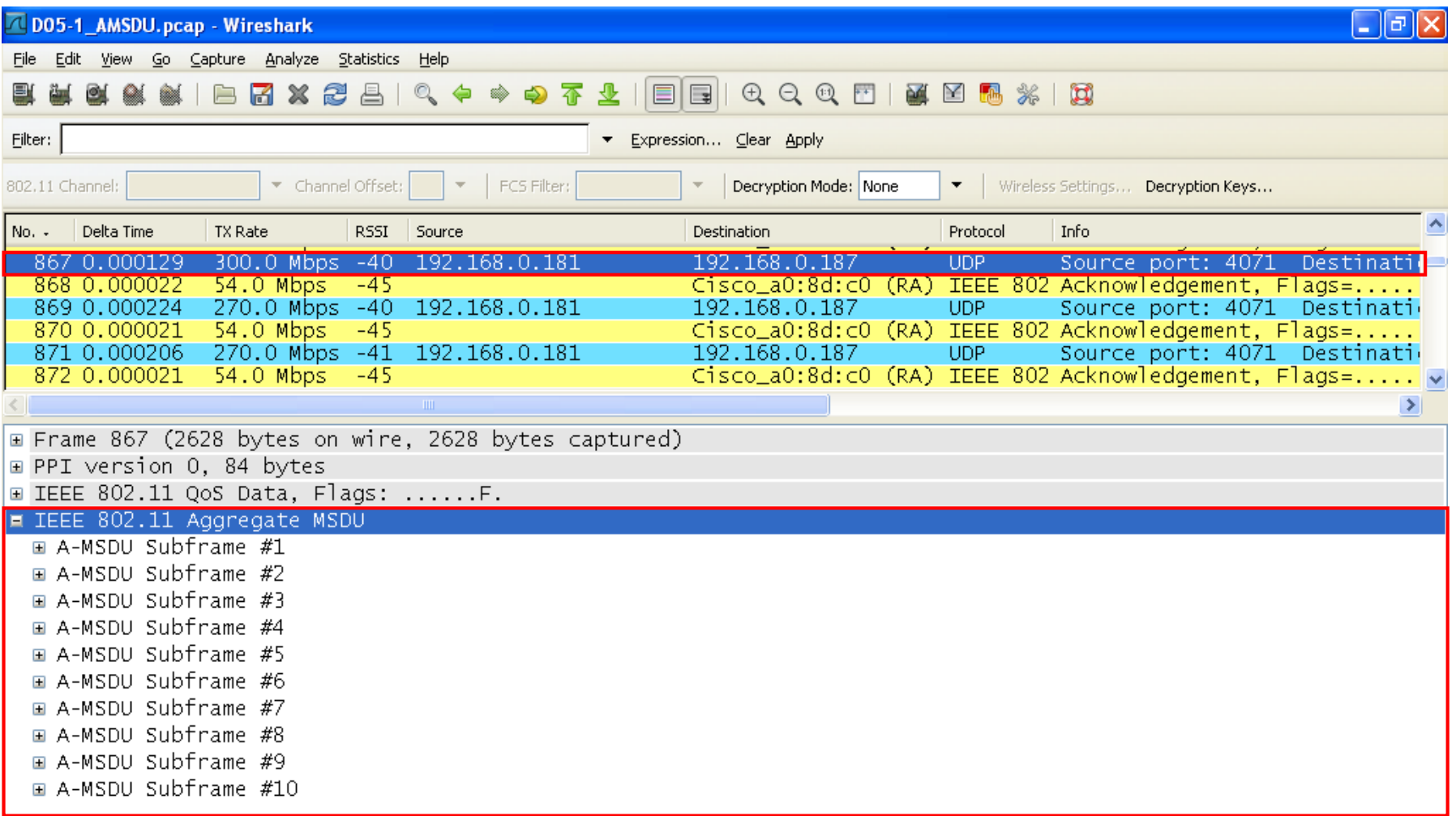

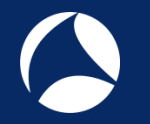

- Aggregate-MAC Protocol Data Unit (A-MPDU) allows bursting up to 64 802.11 frames
- Reduced Interframe Space keeps receiver synchronized
- New Block ACK allows to confirm up to 64 frames individually
- Only bad frames need to be retransmitted

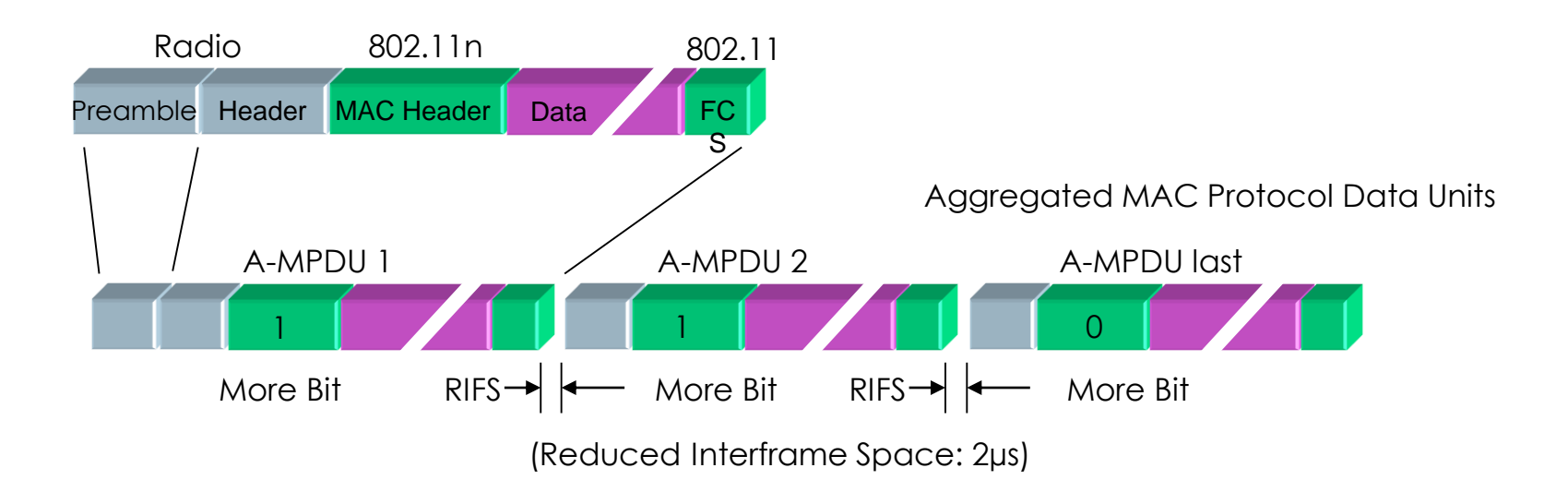

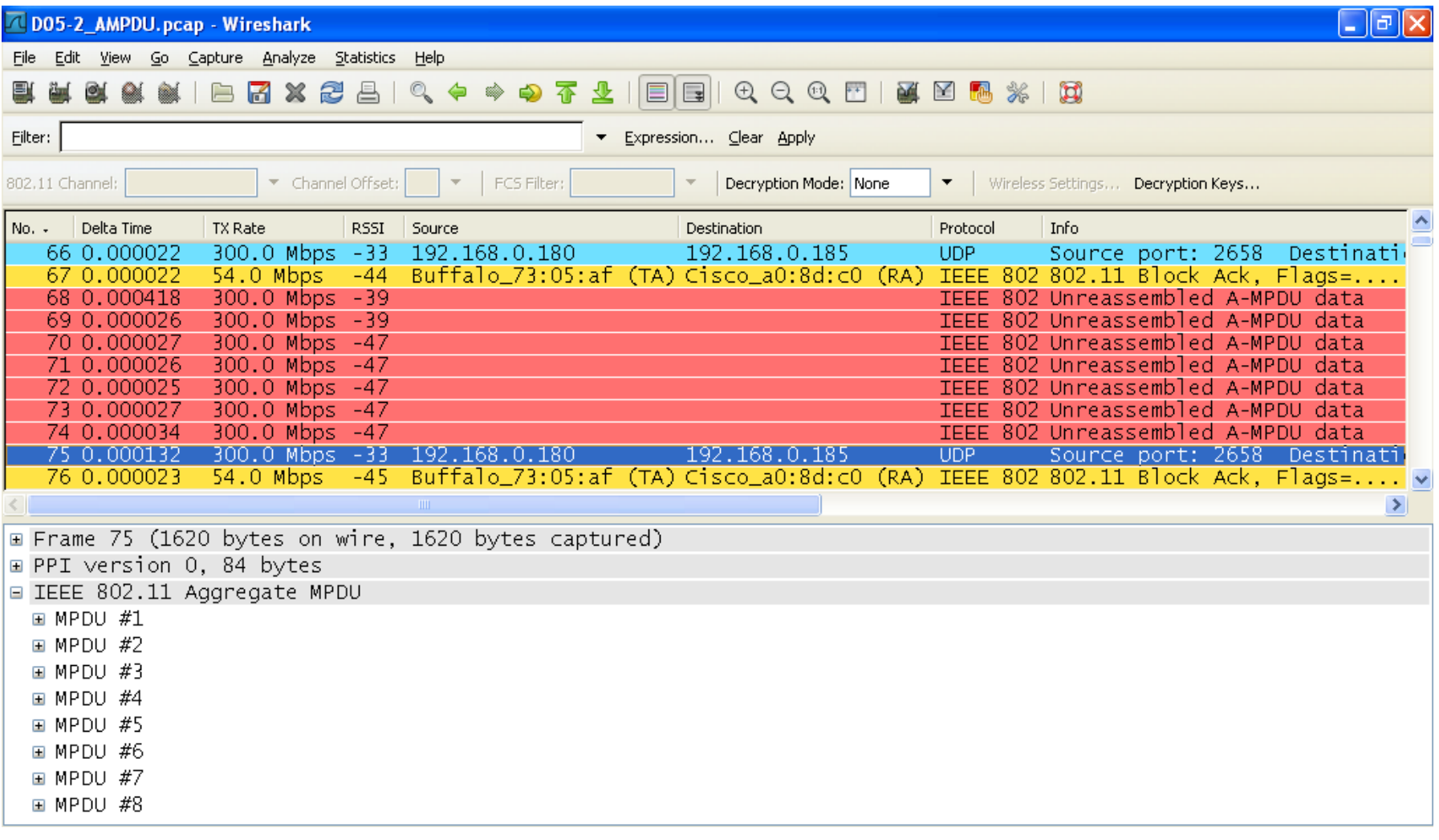

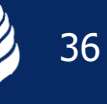

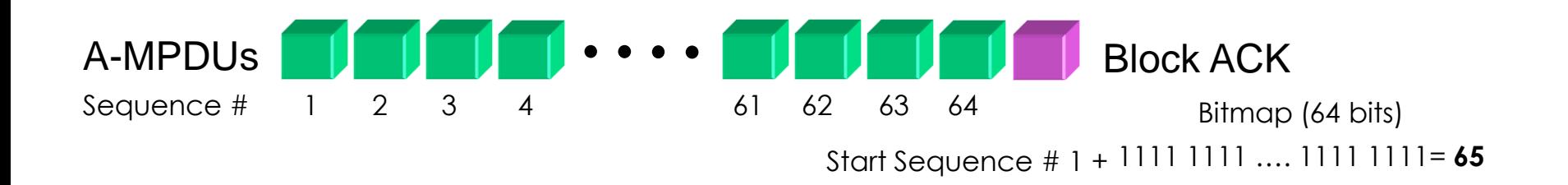

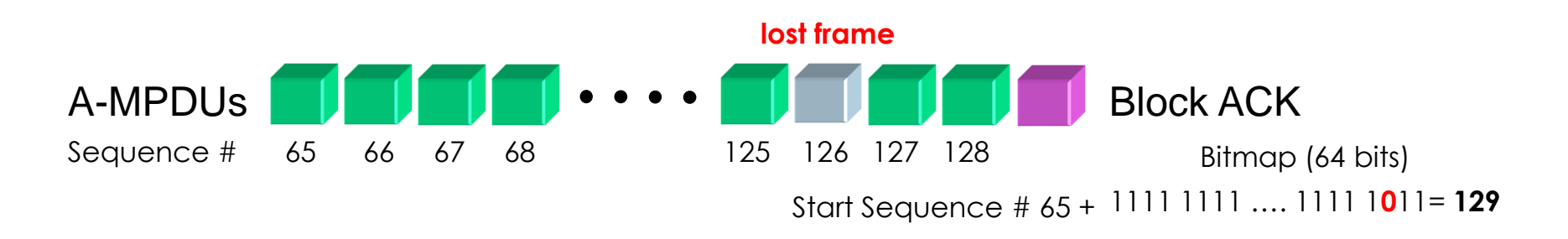

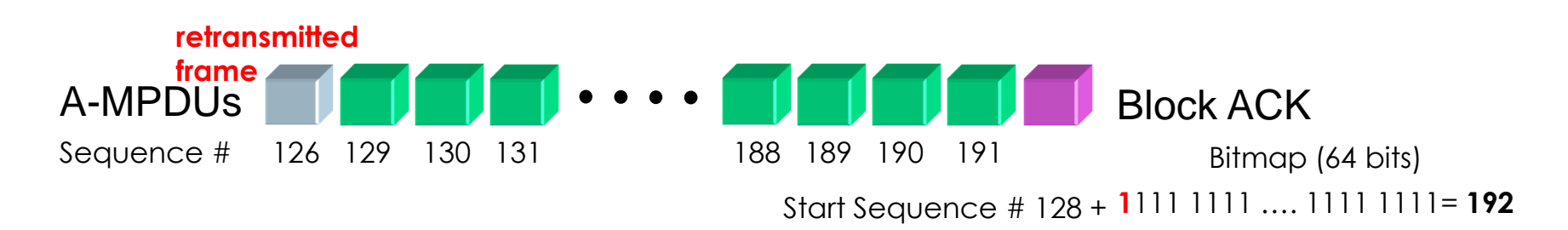

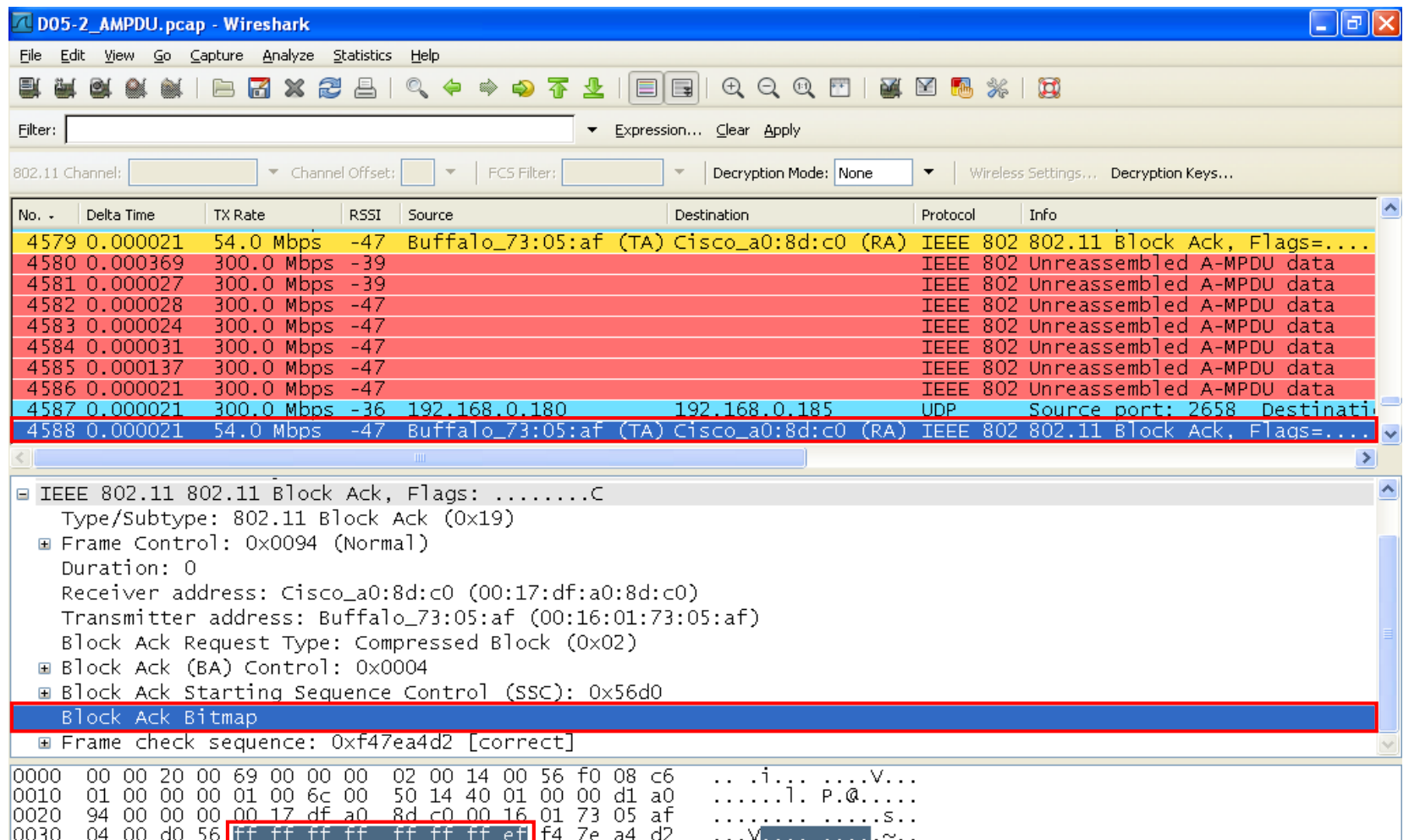

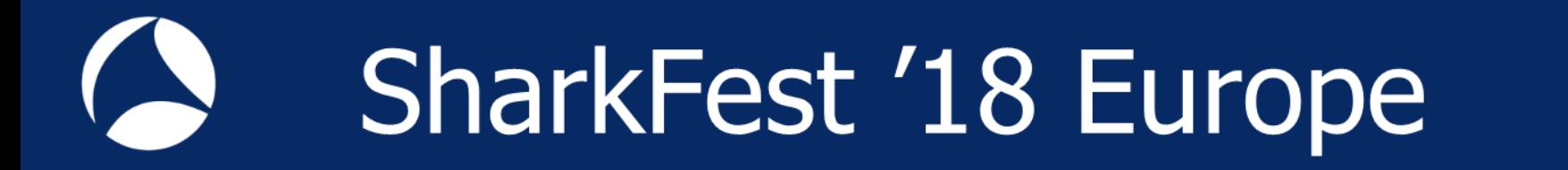

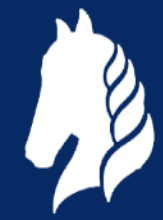

# **Hope you learned something useful!**

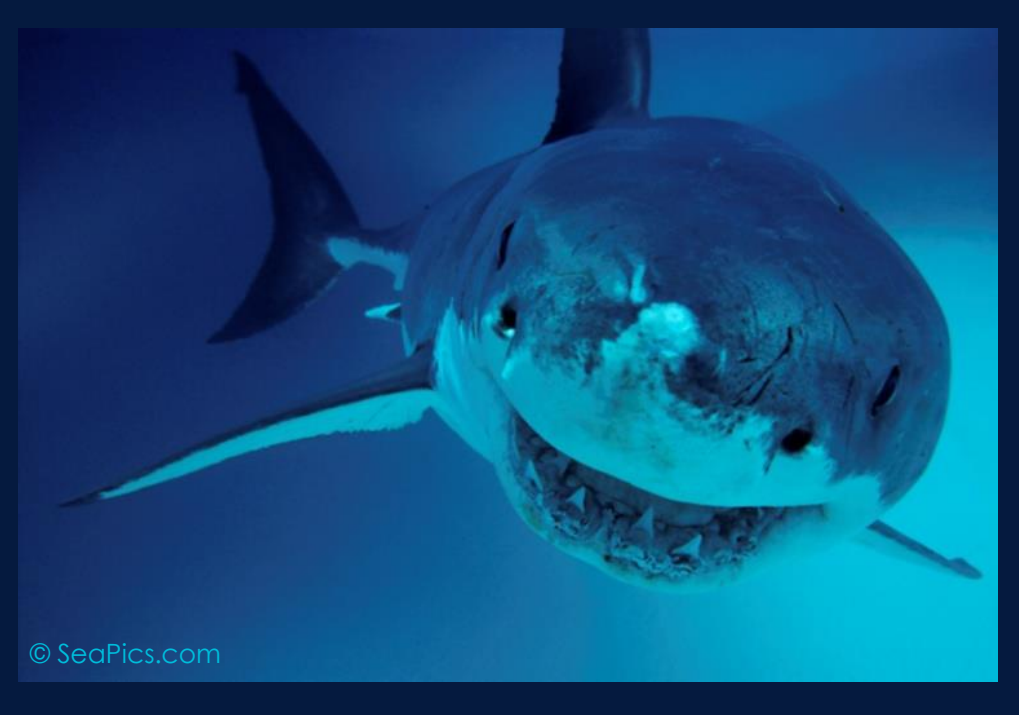

© Rolf Leutert, Leutert NetServices, [www.netsniffing.ch](http://www.netsniffing.ch/) WLAN Trainings with Wireshark & WaveXpert available in Germany and Switzerland